# **Kanalkodierung**

# **Leistungsnachweis**

Rico Pöhland (3299447) Mandy Korzetz (3338750)

Wintersemester 2009/10

## **1 Faltungskodes - Aufgabe (E)**

Gegeben sei folgende Empfangsfolge:

b =(00011101101001111001011100011101101010000100101011100 000011111001001111001011111101111001111010101100111000 101000001110111111101101000001110100001101001111001000 010001010010000001010001001100100101011111110000100101 0111)

Sowie ein Faltungskodierer (siehe Abb.1), der durch folgende Koeffizientenmatrix beschrieben ist:

$$
G = (13_8, 15_8, 17_8)^T = \begin{pmatrix} 1011 \\ 1101 \\ 1111 \end{pmatrix}
$$

Mittels programmtechnischer Realisierung des VITERBI-Algorithmus soll die Empfangsfolge  $b$  dekodiert und anschließend der Quelltext aus der Informationsfolge  $b^*$  ermittelt werden. Das Ergebnis soll mit der freien Distanz  $d_f$  des Faltungskodes verglichen werden (siehe Vorlesung S.93, Tabelle OFD-Faltungskodes) und Schlussfolgerungen gezogen werden. Weiterhin besteht die Fragestellung ob der Einsatz der Terminierung die Anzahl rekonstruierbarerer Fehler beeinflusst und ob ein Zusammenhang mit Bezug auf die freie Distanz  $d_f$  ableitbar ist.

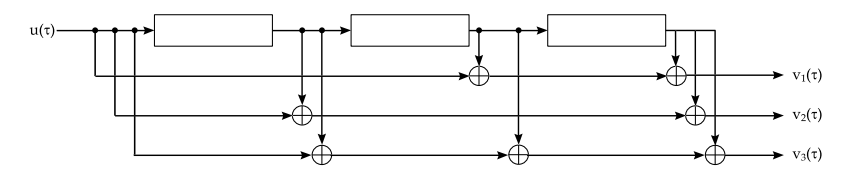

Abbildung 1: Faltungskodierer G

#### **2 Benutzung des Programms**

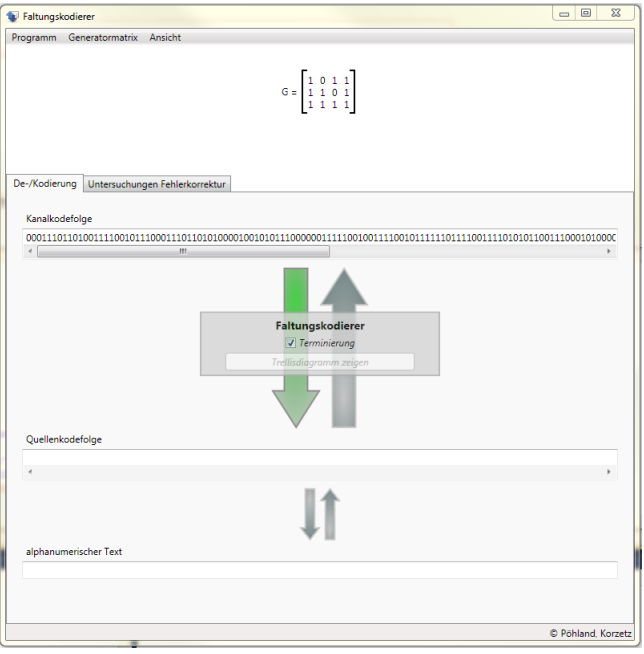

Abbildung 2: Ansicht nach Programmstart

Nach erfolgreichem Start des Programms<sup>1</sup> öffnet sich das Hauptfenster der Anwendung (siehe Abb. 2). Dieses besteht aus einer Menüleiste, einem Anzeigebereich für die momentan gesetzte Generatormatrix des Faltungskodierers, einem Registerkarten-Bereich mit den Hauptfunktionen der Anwendung, sowie einer Statusleiste.

Die Menüleiste besitzt zum einen die typische Funktion zum Beenden einer Anwendung. Desweiterenkann man zwischen den zwei Registerkarten *De-/Kodierung* und *Untersuchungen Fehlerkorrektur* im Hauptbereich des Fenster wechseln. Zu finden ist diese Option unter *Ansicht*. Unter dem Menüpunkt *Generatormatrix* der Menüleiste besteht die Möglichkeit eine beliebige Generatormatrix selbst einzugeben (*Generatormatrix > Bearbeiten*). Es öffnet sich ein neues Fenster (Abb. 3), in dem man zum einem die Größe der Generatormatrix verändern kann (maximale Zeilen- und Spaltenanzahl liegt bei 15) und zum anderen natürlich auch die einzelnen Werte  $\in \{0,1\}$  der Matrix setzen kann. Zum endgültigen Setzen der Generatormatrix muss noch der Button *Übernehmen* gedrückt werden.

Fehler, die bei der Benutzung auftreten, werden in der Statusleiste ausgegeben.

<sup>1</sup> WPF-Anwendung entstanden unter .NET 3.5 SP1

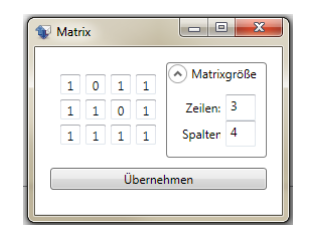

Abbildung 3: beliebige Generatormatrix setzen

#### **2.1 De-/Kodierung**

Über die Registerkarte *De-/Kodierung* erreichen Sie die Kernfunktionalität der Anwendung. Diese Registerkarte wird beim Start geöffnet (siehe Abb. 2). Das Dekodieren einer Kanalkodefolge (standardmäßig ist hier die gegebene Kanalkodefolge b eingetragen) erfolgt über den Pfeilbutton in Richtung Quellenkodefolge, umgekehrt erfolgt das Kodieren einer Quellenkodefolge über den Pfeilbutton in Richtung der Kanalkodefolge. Möchte man Kodieren oder Dekodieren ohne Terminierung, so entfernt man das Häkchen bei dieser Option. Betätigt man den Button *Trellis anzeigen* öffnet sich ein Fenster (Abb. 4) mit dem zu Grunde liegenden Trellisdiagramm des zuvor durchgeführten Dekodiervorgangs. Wie aus der Vorlesung gewohnt, bedeutet eine gestrichelte Linie eine *0* und eine durchgezogene Linie eine *1*. Rotgefärbte Linien stehen für die dekodierte Folge mittels des VITERBI-Algorithmus $^{\rm 1}.$ 

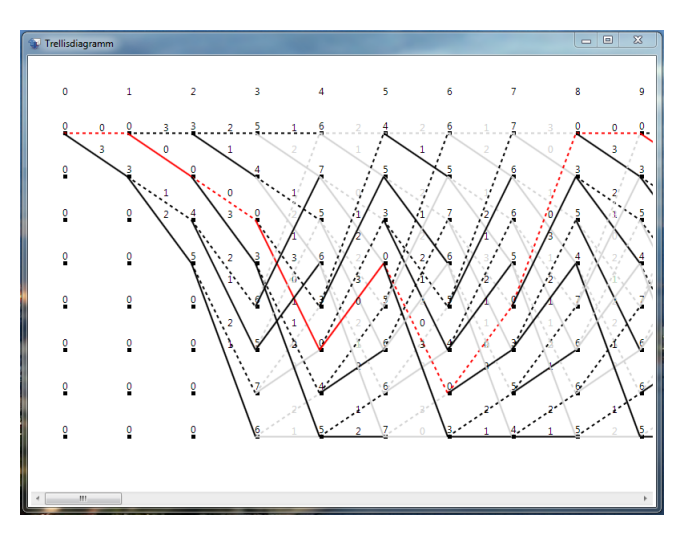

Abbildung 4: Fenster mit dem Trellisdiagramm

Um die Quellenkodefolge für den Benutzer lesbar zu machen kann man die kleineren Pfeilbutton zwischen der Quellenkodefolge und dem alphanumerischem Text

<sup>1</sup> Hierbei ist zu erwähnen, dass MD-Dekodierung angewandt wurde und bei gleichen Metrikwerten der jeweils von "unten kommende" Pfad erhalten bleibt.

benutzen. Hierbei wird die Binärzeichenfolge des Quellenkodewortes mittels einfacher 5-Bit-Kodierung in eine Buchstabenfolge (A,. . . ,Z, ) überführt bzw. umgekehrt.

#### **2.2 Untersuchungen zur Fehlerkorrektur**

Die Ansicht der Registerkarte *Untersuchung Fehlerkorrektur* sehen Sie in Abbildung 5.

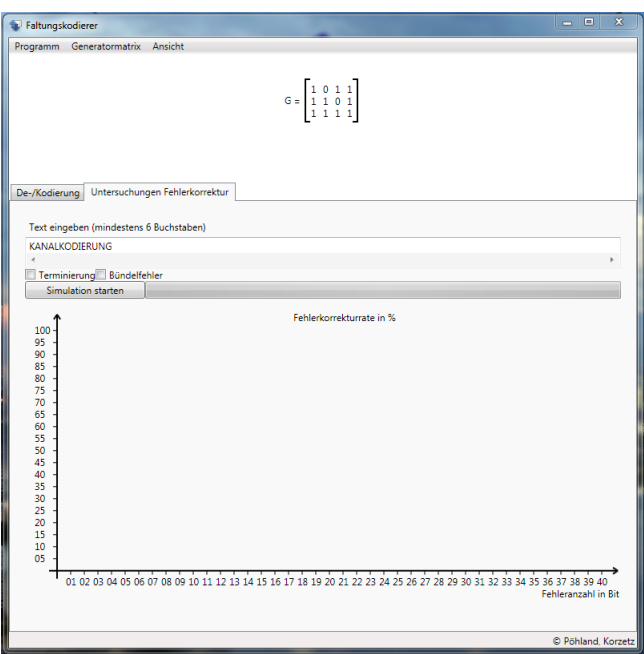

Abbildung 5: Ansicht der Registerkarte *Untersuchung Fehlerkorrektur*

Mit dem Button *Simulation starten* starten Sie 100 Dekodiervorgänge mit der in der Anwendung gesetzten Generatormatrix. Grundlage ist der eingegebene Text, der standardmäßig *KANALKODIERUNG* lautet. Am Anfang eines jeden Dekodiervorganges steht intern das Kodieren der Texteingabe. In diese kodierte Folge werden nun nacheinander zufällig 1 Bit-, 2 Bit-,. . . und 40 Bit-Fehler eingebaut. Bei ausgewählter *Bündelfehler*-Option handelt es sich dabei um zusammenhängende Bitfehler. Ist diese Option deaktiviert, werden die Bitfehler zufällig<sup>1</sup> bestimmt. Diese kodierte und jeweils fehlerhafte Bitfolge wird nun dekodiert und anschließend verglichen, ob der Faltungskodierer in der Lage war, die Bitfolge vollständig zu rekonstruieren. Diese Ergebnisse werden anschließend grafisch in einem Diagramm dargestellt und könnten beispielsweise wie in Abbildung 6 aussehen. An der Abszisse werden die Anzahl der Bitfehler abgetragen. Der zugehörige Ordinatenwert enthält die erfolgreichen Korrekturen in Prozent. Auch in dieser Registerkarte hat man die Möglichkeit den Faltungskodierer mit und ohne Terminierung zu benutzen.

<sup>1</sup> Der Zufall kann hierbei auch vereinzelt Bündelfehler entstehen lassen.

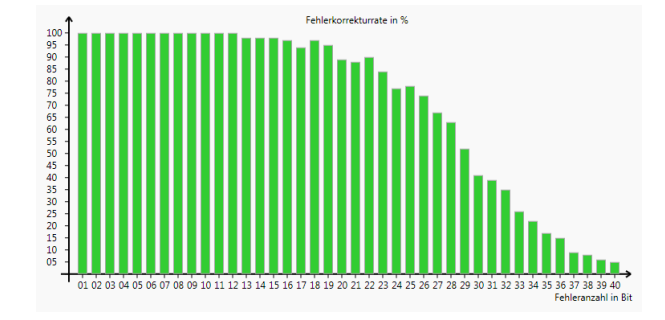

Abbildung 6: Beispiel eines Diagramms zur Fehlerkorrekturuntersuchung

#### **3 Ergebnisse**

Gegeben war der Faltungskodierer

$$
G = (13_8, 15_8, 17_8)^T = \begin{pmatrix} 1011 \\ 1101 \\ 1111 \end{pmatrix}
$$

sowie die Kanalkodefolge b (siehe Seite 1).

Der Faltungskodierer G lässt sich auch als einen determinierten Automaten (dA) mit  $k = 3$  (sog. *Gedächtnis*) Zuständen und  $m = 3$  Ausgängen beschreiben.

Beschreibung in dA-Notation:

$$
U = \{0, 1\}
$$
  
\n
$$
U = \{0, 1\}
$$
  
\n
$$
V = \{0, 1\}^3
$$
  
\n
$$
Z = \{0, 1\}^3
$$
  
\n
$$
z(0) = (z_1(0), z_2(0), z_3(0))
$$
  
\n
$$
V = \{0, 2, 0\}
$$
  
\n
$$
z_1(\tau + 1) = u(\tau)
$$
  
\n
$$
z_2(\tau + 1) = z_1(\tau)
$$
  
\n
$$
z_3(\tau + 1) = z_2(\tau)
$$
  
\n
$$
z_4(\tau + 1) = z_2(\tau)
$$

Wobei  $u \in U$  Eingangsvariable ∈ Eingabealphabet,  $v \in V$  Ausgangsvariable ∈ Ausgabealphabet,  $z \in Z$  Zustandsvariable  $\in Z$ ustandsmenge,  $R: U \times Z \rightarrow V$  Ergebnisabbildung,  $S: U \times Z \rightarrow Z$  Folgezustandsabbildung und  $z(0) \in Z$  Anfangszustand.

Die Beschreibung der Verhaltensweise des Automaten erfolgt durch einen Zustandsgraphen (siehe Abb.7) oder einer Zustandsübergangstabelle (siehe Tab.1).

Für weitere Dekodierungsbetrachtungen ist dies jedoch nicht ausreichend. Es wird eine Darstellungsart benötigt, die die Zusammenhänge in zeitlicher Entwicklung darstellt. Hierfür eignen sich die aus der Vorlesung *Kanalkodierung* bekannten Trellisdiagramme. Diese ermöglichen eine taktweise Betrachtung. Das verkürzte Trellis ist in Abbildung 8 zu sehen, es wurde aus dem Zustandsgraphen (Abb. 7) abgeleitet.

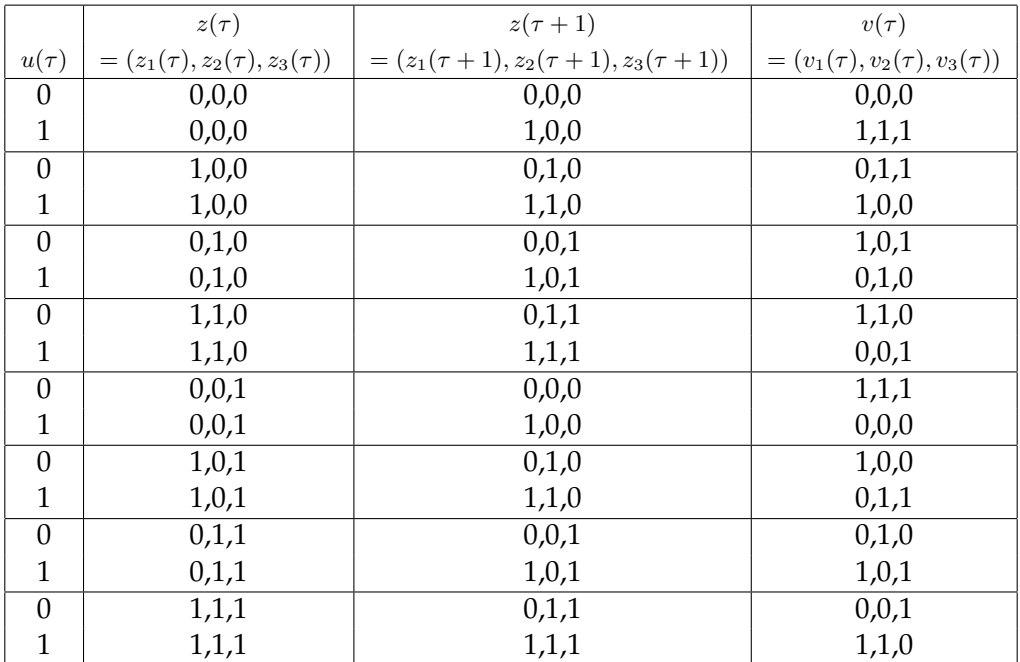

#### Tabelle 1: Zustandsübergangstabelle

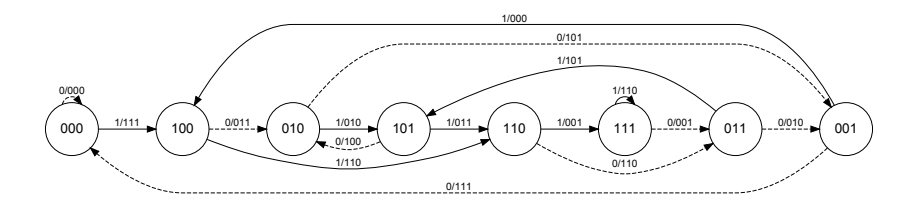

Abbildung 7: Zustandsgraph

Nach VITERBI wird zu jedem Zeitpunkt  $\tau$  die Empfangssequenz mit jeder Kodesequenz des verkürzten Trellisdiagramms verglichen. Das bedeutet, es wird eine Teilmetrik berechnet, die sich in unserem Fall - da wir uns für MD-Dekodierung entschieden haben - aus der minimalen HAMMING-Distanz der beiden Sequenzen ergibt. Diese Teilmetrik wird zum Metrikwert des Zustandes im Takt  $\tau$  addiert und ergibt damit den Metrikwert für den Zustand im Takt  $\tau + 1$ . Nach  $\tau > k$  Takten laufen in jedem Zustand jeweils zwei Übergänge zusammen. Im Normalfall wird die kleinste Metrik weitergeführt und die zugehörige Kante der größeren Metrik kann gestrichen werden. Der Pfad im gesamten Trellis mit der gerinsten Metrik zum Endtaktzeitpunkt ist die gesuchte ggf. rekonstruierte Quellenkodefolge. Jedoch kann es auch vorkommen, dass die Metriken den gleichen Wert besitzen. In unserer Anwendung führen wir jeweils

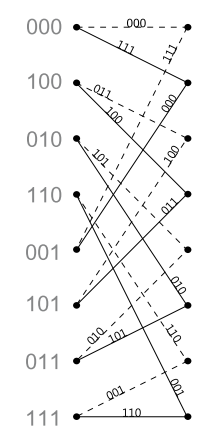

Abbildung 8: verkürztes Trellisdiagramm

den unteren Pfad fort und kommen zu einer rekonstruierten Empfangsfolge

b =(000111011010011110010111000111011010**011**00100101011100 0000111**0**1**1**010011110010111111011**0**1001111010101100111000 1010000011101111111011**101**00001110100001101001111001000 01000**010**0**1**10**11**0001010001001100100101011111110000100101 0111)

und damit zu einer geschätzten Quellenkodefolge

 $b^* = (0101100001011100000101100010110111100100$ 010010010110011101010111000111000)  $=KANALKODIESUNG$ 

Zum Vergleich kommt man auf ein anderes Ergebnis, wenn man den jeweils oberen Pfad bei gleichen Metriken beibehält. Durch händisches Dekodieren<sup>1</sup> ergibt sich in dem Fall eine rekonstruierte Empfangsfolge

> b =(000111011010011110010111000111011010**011**00100101011100 0000111**0**1**1**010011110010111111011**0**1001111010101100111000 1010000011101111111011**101**00001110100001101001111001000 0100**1**10**01**0**0**000**11**01010001001100100101011111110000100101 0111)

<sup>1</sup> Das zugehörige Trellis mit gekennzeichnetem VITERBI ist dem Anhang beigefügt.

Erwartet wurde vermutlich die Quellenkodefolge KANALKODIERUNG, d.h. 1 Bit konnte vom Faltungskodierer nicht richtig korrigiert werden.

Aus der OFD-Tabelle der Vorlesungsunterlagen ist ableitbar, dass vorliegender Faltungskodierer eine freie Distanz  $d_f$  von 10 aufweist. Auch für Faltungskodes gilt der bekannte Ansatz für den Fehlerkorrekturgrad  $f_k$ :

$$
\left\lfloor \frac{d_f-1}{2} \right\rfloor = f_k
$$

d.h. für unseren vorliegenden Faltungskodierer ergibt sich ein  $f_k$  von 4. Die Leistungsfähigkeit hinsichtlich korrigierbarer Fehler kann aber auch deutlich über  $f_k$  liegen - je nach Fehlermusterstruktur. Bei "guter" Fehlermusterstruktur kann man davon ausgehen, dass die Anzahl korrigierbarer Fehler bei ungefähr  $d_f$  liegt. "Gute" Fehlermusterstruktur bedeutet, dass möglichst keine Bündelfehler vorkommen - im besten Fall also ausschließlich Einzelbitfehler. Anhand des Trellisdiagramms (siehe Anwendung) ist erkennbar, dass unsere gegebene Empfangsfolge  $b$  15 Bitfehler aufweist. Es ergibt sich eine Fehlermuster

> e =(00000000000000000000000000000000000011100000000000000 000000010100000000000000000000010000000000000000000000 000000000000000000000011100000000000000000000000000000 011100000011010000000000000000000000000000000000000000 0000)

Damit liegt die Fehleranzahl  $w(e) = 15$  deutlich über der Fehlerkorrekturrate von  $f_k =$ 4 und auch über der freien Distanz von  $d_f = 10$ . Demnach ist die Wahrscheinlichkeit, dass der Faltungskodierer die Empfangsfolge vollständig korrekt rekonstruieren kann, gering. Und wie wir nach der Rekonstruktion sehen konnten, erfolgte tatsächlich keine Korrektur auf die Quellenkodefolge KANALKODIERUNG.

Verzichtet man in der vorliegenden Konstellation auf Terminierung ergibt sich das gleiche Rekonstruktionsergebnis. In Bezug auf den VITERBI-Algorithmus bestimmt Terminierung eindeutig welcher Pfad im Trellisdiagramm der möglichen Kanalkodefolge am ähnlichsten ist, da exakt ein Pfad übrig bleibt. Wendet man keine Terminierung an, bleiben mehrere - genauer gesagt  $2^k$  - nicht verworfene Pfade übrig. Selbstverständlich sollte dieser gewählt werden, welcher den kleinsten Metrikwert<sup>1</sup> enthält. Enthalten mehrere Pfade die kleinste Metrik, müsste zufällig entscheiden werden, welcher Pfad als Rekonstruktionsergebnis gewählt wird. Das stellt natürlich eine zusätzliche

<sup>1</sup> bei MD-Dekodierung

Fehlerquelle dar, weswegen Terminierung hinsichtlich der besseren Rekonstruktionsergebnisse im Allgemeinen vorzuziehen ist. Mit den vorliegenden Größen ergibt sich im Takt 70, dem letzten Takt vor der Terminierungssequenz, des VITERBI-Algorithmus, genau ein solcher Pfad mit einer minimalen Metrik von 15. Da desweiteren keine Fehler in den Terminierungsnullen aufgetreten sind, entspricht dies folglich dem gleichen Rekonstruktionsergebnis wie dem mit dem Einsatz von Terminierung.

Bleibt noch die Frage offen, inwiefern der Einsatz von Terminierung die Anzahl rekonstruierbarer Fehler beeinflusst. Die Abbildungen 9-12 sollen darüber Aufschluss geben. Abbildung 9 zeigt die Verteilung der Fehlerkorrekturraten im Bereich von 1-40

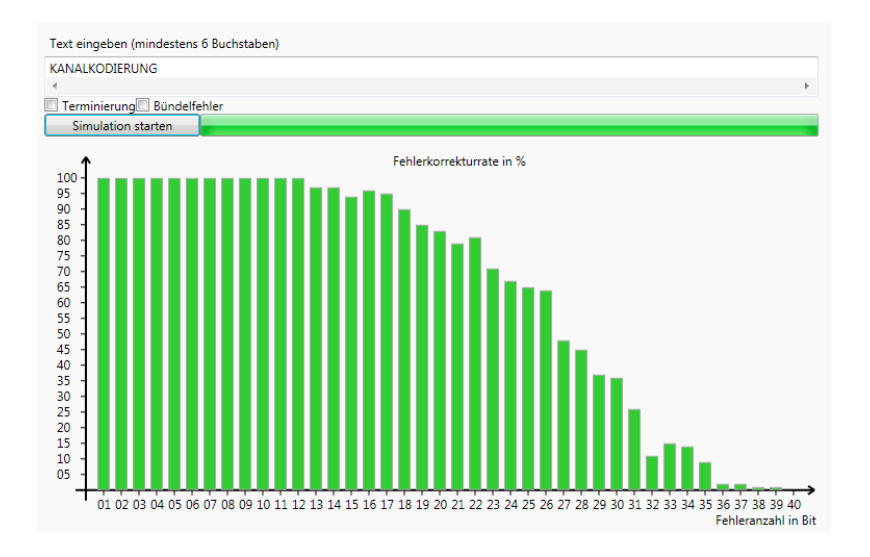

Abbildung 9: Fehlerkorrekturrate mit zufallsverteilten Einzelbitfehlern ohne Einsatz von Terminierung

Einzelbitfehlern des vorliegenden Faltungskodierers ohne den Einsatz von Terminierung. Es wird deutlich, dass der Faltungskodierer (mindestens) bis  $d_f = 10$  Einzelbitfehler vollständig rekonstruieren kann. Nimmt man Terminierung hinzu (Abb. 10), kann er sogar weit über die Anzahl  $d_f$  hinaus Einzelbitfehler rekonstruieren.

Bei Bündelfehlern verhält sich das anders. Wie man der Abbildung 11 entnehmen kann, ist der Faltungskodierer zumindest in der Lage  $f_k = 4$  Bit-Bündelfehler vollständig zu rekonstruieren. Führt man die Analyse ohne Terminierung aus (Abb. 12), erkennt man ein starkes Leistungsdefizit. Die Länge der rekonstruierbaren Bündelfehler bewegt sich im Bereich von  $\left|\frac{f_k}{2}\right|$ .

#### **4 Fazit**

Bündelfehler stellen für Faltungskodierer ein großes Problem bei der Dekodierung einer Empfangsfolge dar. Da sich diese nur in den seltensten Fällen vermeiden lassen, sollte nicht auf Terminierung verzichtet werden, denn nur mit Terminierung kann eine

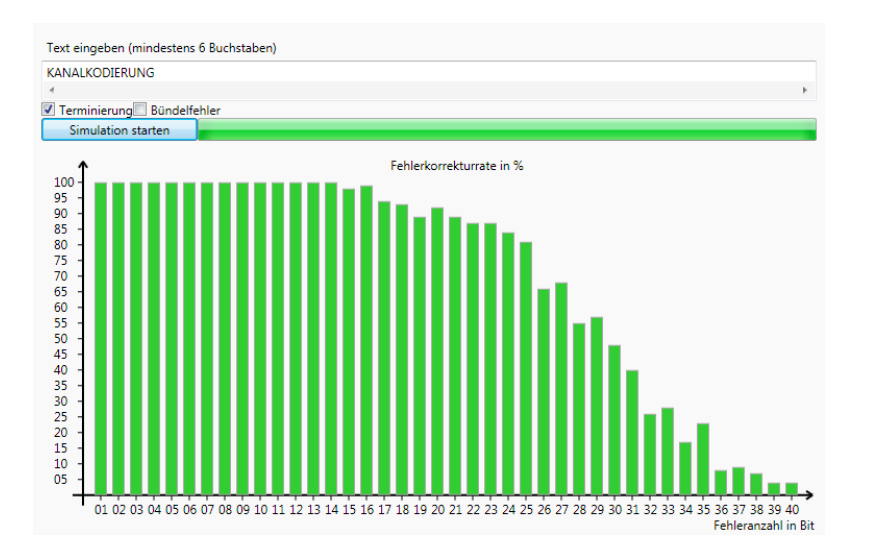

## Abbildung 10: Fehlerkorrekturrate mit zufallsverteilten Einzelbitfehlern unter Einsatz von Terminierung

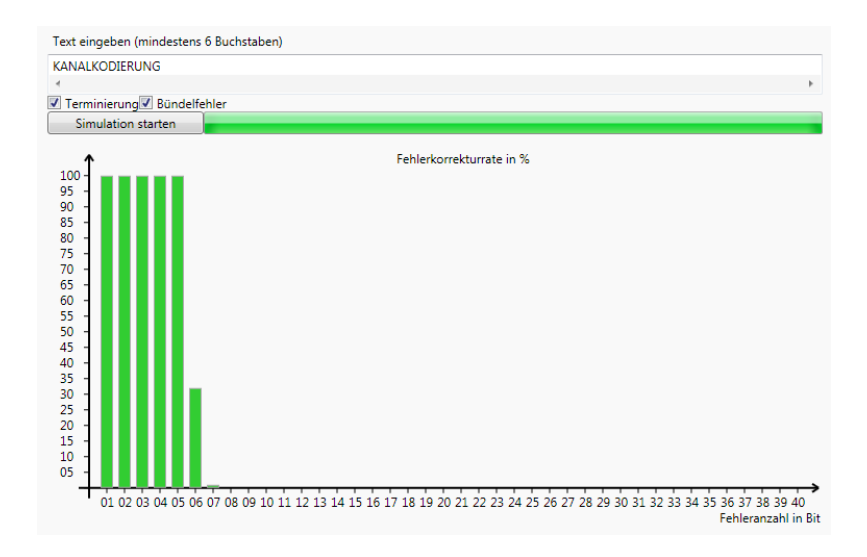

Abbildung 11: Fehlerkorrekturrate mit Bündelfehlern unter Einsatz von Terminierung

Leistungsfähigkeit bzgl. der Bitfehleranzahl von mindestens  $f_k$  eines Faltungskodierers gesichert werden. Natürlich muss man bei Terminierung mit einem Koderatenverlust rechnen, da zur Quellkodefolge jeweils k Bit Nullen angehängt werden müssen. Weitere Techniken zur Verbesserung der Leistungsfähigkeit des Faltungskodierers in Bezug auf Bündelfehler wären Interleaving und/oder Kodeverkettung, sollen aber an dieser Stelle nicht weiter ausgeführt werden.

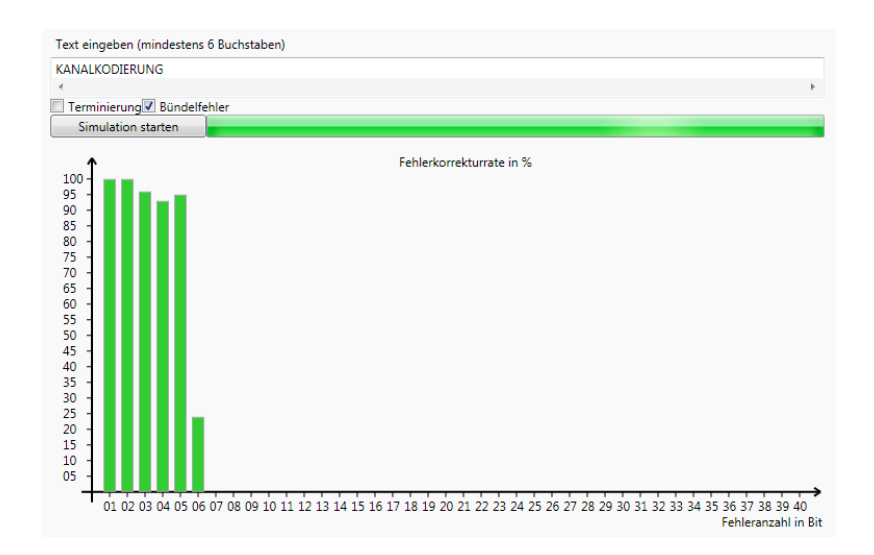

Abbildung 12: Fehlerkorrekturrate mit Bündelfehlern ohne Einsatz von Terminierung

# **Literatur**

- [KPS06] KLIMANT, Herbert ; PIOTRASCHKE, Rudi ; SCHÖNFELD, Dagmar: *Informationsund Kodierungstheorie*. Teubner Verlag, 2006. – ISBN 3–8351–0042–4
- [Sch10] SCHÖNFELD, Dagmar: *Lehrmaterial Kanalkodierung*, 2009/2010

# **Anhang**

# **Quellcode**

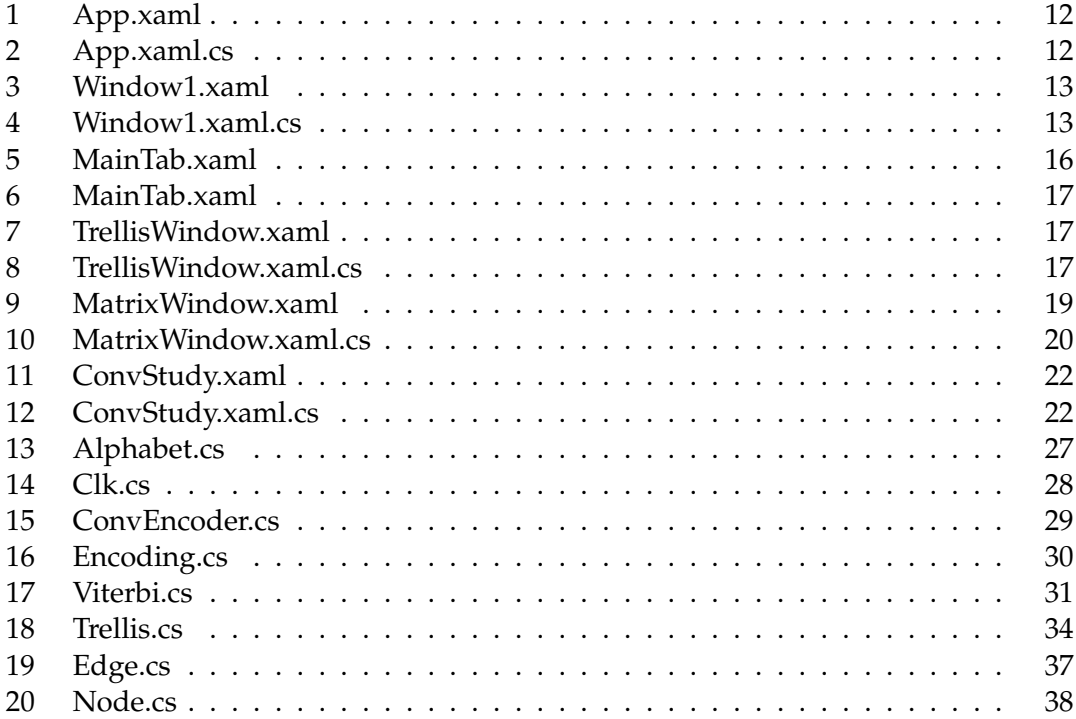

## Listing 1: App.xaml

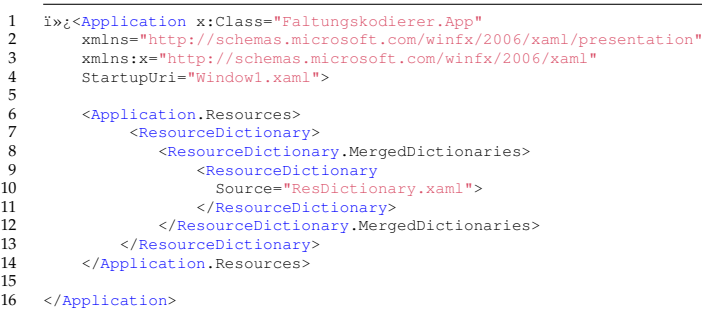

# Listing 2: App.xaml.cs

```
1 is using System;<br>2 using System.Configuration;<br>3 using System.Data;<br>4 using System.Data;<br>5 using System.Nindows;<br>6 using System.Windows;
  7
       namespace Faltungskodierer<br>{
  9 {
10 /// <summary><br>11 /// Interaktionslogik f\bar{A}<sup>1</sup>r "App.xaml"<br>12 /// </summary>
13
14
```

```
public partial class App : Application
16 {
17 public ConvEncoder encoder = new ConvEncoder();
18 public Trellis trellis;
19 public Viterbi viterbi;
20 }
21 }
```
# Listing 3: Window1.xaml

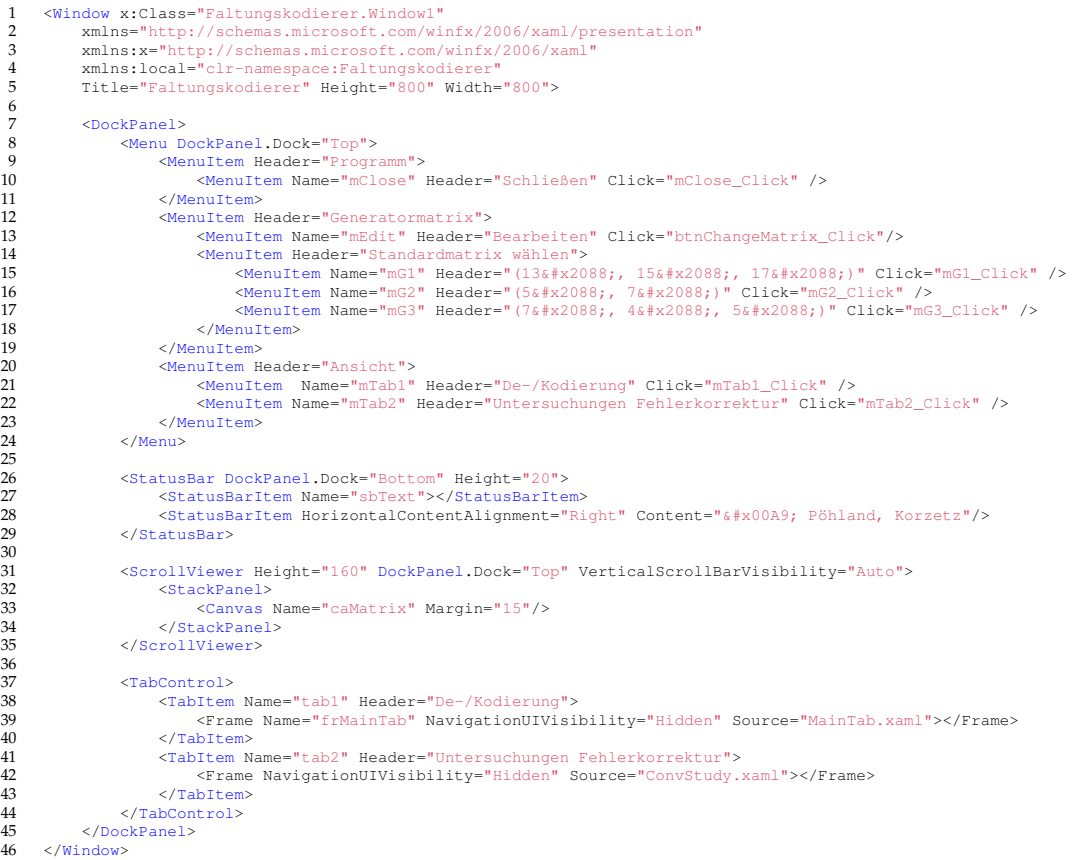

## Listing 4: Window1.xaml.cs

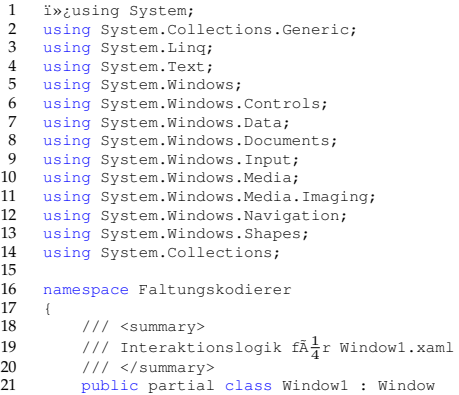

25

 $\frac{29}{30}$ 

 $\frac{36}{37}$ 

 $\frac{41}{42}$ 

46 47

 $\frac{50}{51}$ 

53

54<br>55<br>56<br>57

59 }  $60$ <br> $61$ 

62 {

67<br>68<br>69<br>70

 $\frac{83}{84}$ 

 $\frac{91}{92}$ <br>93

 $\begin{array}{c} 101 \\ 102 \end{array}$ 

```
\begin{array}{ccc}\n 22 & \phantom{00} & \phantom{0} & \phantom{0} \\
 23 & \phantom{0} & \phantom{0} & \phantom{0}\n \end{array}int[,] generatorMatrix;
                      App a;
                      public Window1()
  27 {
 28 InitializeComponent();
 30 //generatormatrix anlegen<br>31 generatorMatrix = new int<br>32 generatorMatrix[0, 0] = 1<br>33 generatorMatrix[0, 1] = 0
  31 generatorMatrix = new int[3, 4];
32 generatorMatrix[0, 0] = 1;
33 generatorMatrix[0, 1] = 0;
34 generatorMatrix[0, 2] = 1;
 \frac{34}{35} generatorMatrix[0, 2] = 1;<br>35 generatorMatrix[0, 3] = 1;37 generatorMatrix[1, 0] = 1;<br>38 generatorMatrix[1, 1] = 1;<br>39 generatorMatrix[1, 2] = 0;
  38 generatorMatrix[1, 1] = 1;
39 generatorMatrix[1, 2] = 0;
40 generatorMatrix[1, 3] = 1;
  42 generatorMatrix[2, 0] = 1;
43 generatorMatrix[2, 1] = 1;
 44 generatorMatrix[2, 2] = 1;<br>45 generatorMatrix[2, 3] = 1;
                             qeneratorMatrix[2, 3] = 1;
  48 a = (App)App.Current;
49 a.encoder.generatorMatrix = generatorMatrix;
 50 drawMatrix();
                     \rightarrowprivate void btnChangeMatrix_Click(object sender, RoutedEventArgs e)
                             MatrixWindow mWindow = new MatrixWindow();
                             mWindow.ShowDialog();
                      drawMatrix();
                     public void drawMatrix()
 63 caMatrix.Children.Clear();<br>64 int height = a.encoder.gene<br>65 int width = a.encoder.gene<br>66 caMatrix.Height = height;
  64 int height = a.encoder.generatorMatrix.GetLength(0) * 15 + 30;
65 int width = a.encoder.generatorMatrix.GetLength(1) * 15 + 50;
                            caMatrix.Height = height;
                            caMatrix.Width = width;
  69 Label g = new Label();<br>
70 g.Content = "G = ";
                             caMatrix.Children.Add(g);
  72 Canvas.SetLeft(g, 2);
73 Canvas.SetTop(g, height/2 -8);
  75 Line left = new Line();
76 left.X1 = 33;
77 left.Y1 = 15;
78 left.X2 = 33;
79 left.Y2 = height - 5;
80 left.StrokeThickness = 2;
  81 left.Stroke = Brushes.Black;
82 caMatrix.Children.Add(left);
 84 left = new Line();<br>85 left.X1 = 33;<br>86 left.Y1 = 16;
  85 left.X1 = 33;
86 left.Y1 = 16;
  87 left.X2 = 39;
88 left.Y2 = 16;
  89 left.StrokeThickness = 2;
90 left.Stroke = Brushes.Black;
                             caMatrix.Children.Add(left);
 93 left = new Line();<br>94 left.X1 = 33;<br>95 left.Y1 = height -<br>96 left.Y2 = 39;<br>97 left.StrokeThickne<br>99 left.Stroke = Brus
  94 left.X1 = 33;
95 left.Y1 = height - 6;
96 left.X2 = 39;
97 left.Y2 = height - 6;<br>98 left.StrokeThickness = 2;<br>99 left.Stroke = Brushes.Black;<br>100 caMatrix.Children.Add(left);
102 Line right = new Line ();<br>103 right x1 = width - 12;
103 right.X1 = width - 12;
104 right.Y1 = 15;
105 right.X2 = width - 12;
```
110<br>111

 $\frac{119}{120}$ 

128

141

 $\frac{11}{143}$ 

 $\frac{11}{145}$ 

 $\frac{110}{147}$ 148

 $\begin{array}{c} 150 \\ 151 \end{array}$ 

 $\begin{array}{c} 154 \\ 155 \end{array}$ 

 $156$ <br> $157$ 

159 }  $\frac{160}{161}$ 

 $\begin{array}{c} 162 \\ 163 \\ 164 \end{array}$ 

 $\frac{168}{169}$ 

173

178  $\frac{179}{180}$ 

184<br>185

 $\frac{186}{187}$ 

```
106 right. YZ = height - 5;<br>107 right Stroke Thickness:
107 right.StrokeThickness = 2;<br>108 right.Stroke = Brushes.Bla
108 right.Stroke = Brushes.Black;<br>109 caMatrix Children Add(right);
                       caMatrix.Children.Add(right);
111 right = new Line();<br>112 right.X1 = width -
112 right.X1 = width - 12;
113 right.Y1 = 16;
114 right.X2 = width - 18;
115 right.Y2 = 16;
116 right.StrokeThickness = 2;
117 right.Stroke = Brushes.Black;<br>118 caMatrix.Children.Add(right);
                      caMatrix.Children.Add(right);
120 right = new Line();<br>
121 right.X1 = width - 12;<br>
122 right.Y1 = height - 6;<br>
123 right.Y2 = width - 18;<br>
124 right.Y2 = height - 6;
125 right.StrokeThickness = 2;
126 right.Stroke = Brushes.Black;
127 caMatrix.Children.Add(right);
129 for (int i = 0; i < a.encoder.generatorMatrix.GetLength(0); i++) 130
130 {
131 for (int j = 0; j < a.encoder.generatorMatrix.GetLength(1); j++)
132 {
133 Label t = new Label();
134 t.Name = "m" + i.ToString() + j.ToString();
135 t.Content = a.encoder.generatorMatrix[i, j].ToString();
136 caMatrix.Children.Add(t);
137 Canvas.SetLeft(t, j * 15 + 35);
138 Canvas.SetTop(t, i * 15 + 15);
\begin{array}{c} 138 \\ 139 \\ 140 \end{array} }
140 }
142 }
                 private void mClose Click(object sender, RoutedEventArgs e)
                  this.Close();
                 private void mTab1_Click(object sender, RoutedEventArgs e)
151 tab1.IsSelected = true;
152 tab2.IsSelected = false;
\frac{152}{153} }
                 private void mTab2_Click(object sender, RoutedEventArgs e)
157 tab2.IsSelected = true;<br>158 tab1.IsSelected = false
                 tab1.IsSelected = false;
                 private void mG1_Click(object sender, RoutedEventArgs e)
                       generatorMatrix = new int[3, 4];
164 generatorMatrix [0, 0] = 1;<br>165 generatorMatrix[0, 1] = 0;165 generatorMatrix[0, 1] = 0;
166 generatorMatrix[0, 2] = 1;
167 generatorMatrix[0, 3] = 1;169 generatorMatrix[1, 0] = 1;
170 generatorMatrix[1, 1] = 1;
171 generatorMatrix[1, 2] = 0;<br>172 generatorMatrix[1, 2] = 0;<br>172 generatorMatrix[1, 3] = 1;
                       generatorMatrix[1, 3] = 1;174 generatorMatrix[2, 0] = 1;<br>175 generatorMatrix[2, 1] = 1:
175 generatorMatrix[2, 1] = 1;
176 generatorMatrix[2, 2] = 1;
177 generatorMatrix[2, 3] = 1;
180 a = (App)App.Current;<br>181 a encoder generatorMa
181 a.encoder.generatorMatrix = generatorMatrix;<br>182 drawMatrix();
183 }
                 185 private void mG2_Click(object sender, RoutedEventArgs e)
187 generatorMatrix = new int[2, 3];<br>188 generatorMatrix[0, 0] = 1;
188 generatorMatrix[0, 0] = 1;
189 generatorMatrix[0, 1] = 0;
```

```
generatorMatrix[0, 2] = 1;191
 192 generatorMatrix[1, 0] = 1;
193 generatorMatrix[1, 1] = 1;
194 generatorMatrix[1, 2] = 1;
 195
 196 a = (App)App.Current;
197 a.encoder.generatorMatrix = generatorMatrix;
198 drawMatrix();
 199 }
200
                        201 private void mG3_Click(object sender, RoutedEventArgs e)
202 {<br>202
 203 generatorMatrix = new int[3, 3];
204 generatorMatrix[0, 0] = 1;
205 generatorMatrix[0, 1] = 1;
206 generatorMatrix[0, 2] = 1;
205<br>206<br>207<br>208<br>209
 208 generatorMatrix[1, 0] = 1;
209 generatorMatrix[1, 1] = 0;
210 generatorMatrix[1, 2] = 0;
\frac{210}{211}212 generatorMatrix[2, 0] = 1;
213 generatorMatrix[2, 1] = 0;
214 generatorMatrix[2, 2] = 1;
211<br>212<br>213<br>214<br>215<br>216<br>217
 216 a = (App)App.Current;
217 a.encoder.generatorMatrix = generatorMatrix;
218 drawMatrix();
 219 }
220
221
 222 }
223 }
```
## Listing 5: MainTab.xaml

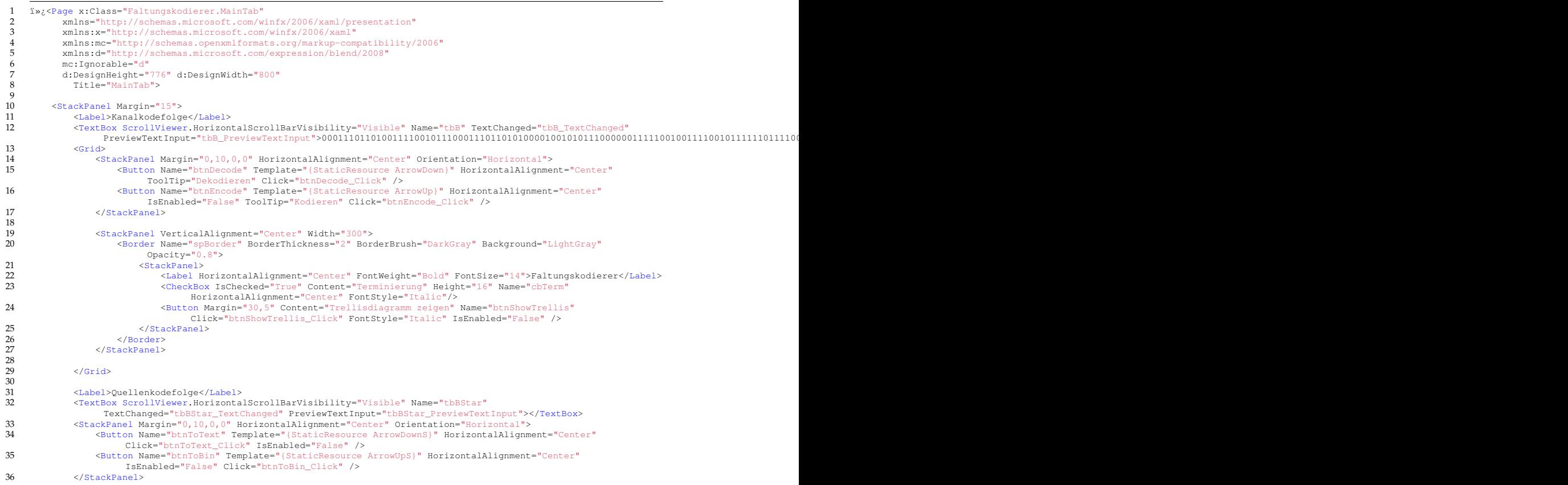

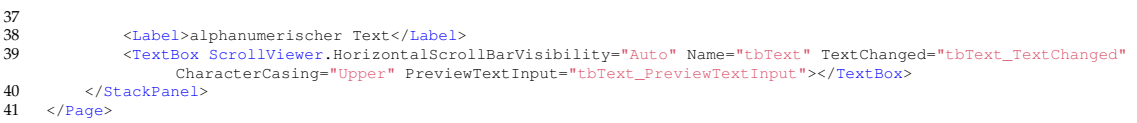

#### Listing 6: MainTab.xaml

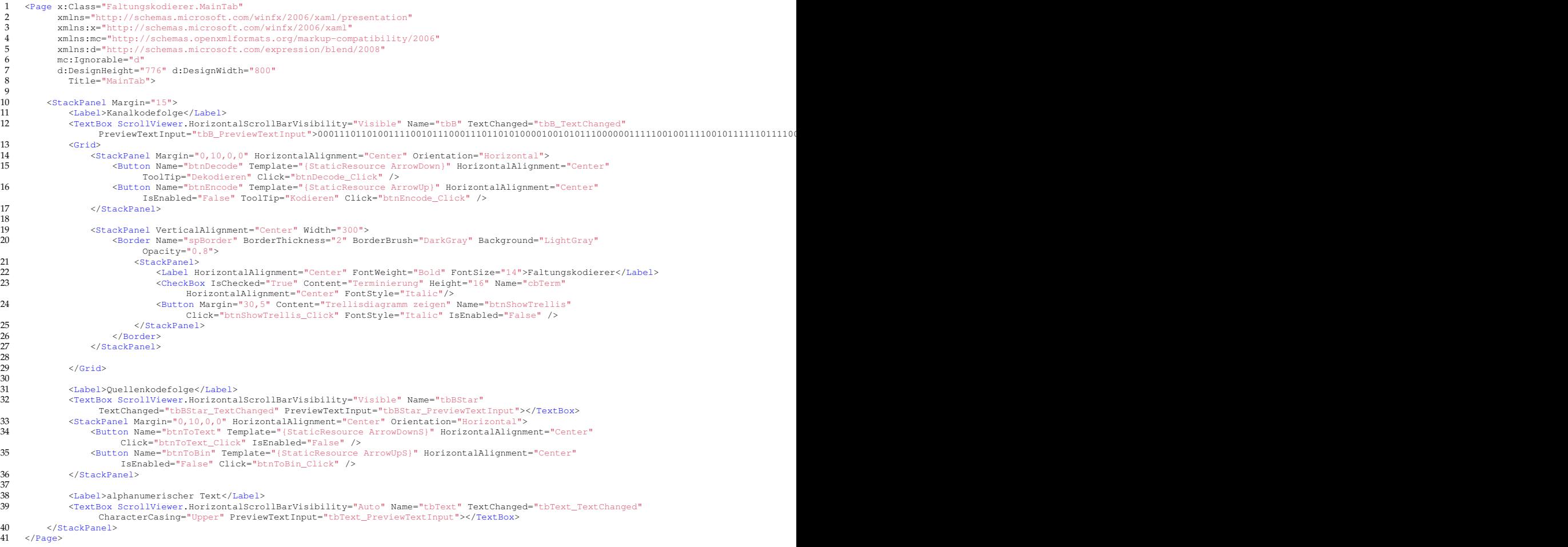

# Listing 7: TrellisWindow.xaml

```
I I»¿<Window x:Class="Faltungskodierer.TrellisWindow"<br>2006/xaml/presentation"<br>30 xmlns="http://schemas.microsoft.com/winfx/2006/xaml/presentation"<br>30 xmlns:x="http://schemas.microsoft.com/winfx/2006/xaml"<br>1itle="Trellisdia
 \begin{array}{c} 1\\2\\3\\4\\5\\6 \end{array}%6% <ScrollViewer Height="558" Width="776" VerticalAlignment="Center" Name="scrViewer"<br>ScrollViewer.VerticalScrollBarVisibility="Auto" ScrollViewer.HorizontalScrollBarVisibility="Auto"><br>7 < < Canvas Name="caTrellis" /><br>6 <
\begin{array}{c} 7 \\ 8 \\ 9 \\ 10 \end{array}\langleWindow>
```
Listing 8: TrellisWindow.xaml.cs

 $\frac{13}{14}$ 

 $\frac{1}{15}$   $\frac{1}{16}$ 

20 {

 $\begin{array}{c} 21 \\ 22 \\ 23 \end{array}$ 

 $\frac{24}{25}$ 

 $\begin{array}{c} 26 \\ 27 \\ 28 \end{array}$ 

 $\frac{29}{30}$ 

32

34 35

36<br>37<br>38<br>39

 $rac{11}{42}$ 

58

66<br>67<br>68<br>69

 $73$ <br> $73$ <br> $74$ <br> $75$ 

```
\frac{1}{2} i»; using System;
 2 using System.Collections;<br>3 using System.Ling;
 3 using System.Linq;<br>4 using System.Text;<br>5 using System.Windo
  4 using System.Text;
5 using System.Windows;
  6 using System.Windows.Controls;
7 using System.Windows.Data;
  8 using System.Windows.Documents;
9 using System.Windows.Input;
10 using System.Windows.Media;
11 using System.Windows.Media.Imaging;
12 using System.Windows.Shapes;
      namespace Faltungskodierer
16 /// <summary><br>17 /// Interacti
17 /// Interaction logic for TrellisWindow.xaml
18 /// </summary>
19 public partial class TrellisWindow : Window
                   Trellis trellis;
                  public TrellisWindow()
                         25 InitializeComponent();
                         App a = (App) App.Current;this.trellis = a.trellis;
                         caTrellis.Width = trellis.Count * 80 + 40;
                         Hashtable t = (Hashtable) trellis[0];caTrellis.Height = a.encoder.stateTable.GetLength(0) * 27 + 40;
36 //scrViewer.Width = trellis.Count * 80 + 40;
37 //scrViewer.Height = t.Count * 27 + 40;
39 caTrellis.Children.Clear();<br>40 drawTrellis();
40 drawTrellis();<br>
41 drawTrellis();
                  \rightarrowpublic void drawTrellis()
44 {
45
46 int steps = trellis.Count;
47 for (int i = 0; i < steps; i++)
\begin{array}{c}\n 48 \\
 49\n \end{array}49 Label l = new Label();
50 l.Content = i.ToString();
51 caTrellis.Children.Add(l);
52 Canvas.SetLeft(l, i * 80 + 40 - 6);
53 Canvas.SetTop(l, -5);
54 Hashtable t = (Hashtable)trellis[i];
55 foreach (object o in t.Keys)
56 {
56 \frac{1}{2} Node n = (Node)t[o];
59<br>
\begin{array}{ll}\n 59 \\
 60 \\
 61\n \end{array}
\begin{array}{ll}\n 1 \text{ in } p = \text{ new Line}(); \\
 61 \text{ p.Y1} = \text{n.getY();}\n \end{array}60 p.X1 = n.getX();
61 p.Y1 = n.getY();
62 p.X2 = n \cdot getX() + 5;<br>63 p.Y2 = n \cdot getY();
63 p.Y2 = n.getY();
64 p.Stroke = Brushes.Black;
65 p.StrokeThickness = 5;
                                     caTrellis.Children.Add(p);
68 Label aktV = new Label();
69 aktV.Content = n.getMinValue();
70 caTrellis.Children.Add(aktV);
71 Canvas.SetLeft(aktV, n.getX() - 6);
72 Canvas.SetTop(aktV, n.getY() - 22);
                                     if (n.getNextEdge_0() != null)7577<br>
77 q.X1 = n.getNextEdge_0().getX1();<br>
9.X1 = n.getNextEdge_0().getY1();<br>
9.X2 = n.getNextEdge_0().getX2();<br>
9.Y2 = n.getNextEdge_0().getX2();<br>
9.Y2 = n.getNextEdge_0().getY2();<br>
81 Label lv = new Label();
81<br>81 Iabel ly = new Label();<br>82<br>if (n.getNextEdge_0().getEnable())<br>83
8384 if (n.getNextEdge 0().getPath())
```
149 }

```
85 q.Stroke = Brushes.Red;
 86 else
                                     q.Stroke = Brushes.Black;
 86<br>87<br>88<br>89<br>90
                                 lv.Foreground = Brushes.Black;
 90 }
 91<br>92<br>93<br>93
 9293 q.Stroke = Brushes.LightGray;
                             lv.Foreground = Brushes.LightGray;
 95 }
94<br>95<br>96<br>97<br>98<br>99<br>100
 97 q.StrokeThickness = 2;
98 q.StrokeDashArray = new DoubleCollection() { 2.0, 2.0 };
99 caTrellis.Children.Add(q);
100 lv.Content = n.getNextEdge_0().getMatch();
101 caTrellis.Children.Add(lv);
102 int x = (n.getNextEdge_0().getX1() + n.getNextEdge_0().getX2()) / 2;
103 int y = (n.getNextEdge_0().getY1() + n.getNextEdge_0().getY2()) / 2;
104 Canvas.SetLeft(lv, x);
105 Canvas.SetTop(lv, y - 20);
\frac{106}{107}107 }
\frac{108}{109}109 if (n.getNextEdge_1() != null)<br>110 {
110111 Line r = new Line();
\frac{112}{113}r.X1 = n.getNextEdge_1().getX1();114 r.Y1 = n.getNextEdge_1().getY1();
115 r.X2 = n.getNextEdge_1().getX2();
116 r.Y2 = n.getNextEdge_1().getY2();
117 Label lv1 = new Label();
118 if (n.getNextEdge_1().getEnable())
119120 if (n.getNextEdge_1() .getPath())<br>
if (n.getNextEdge_1() .getPath())121 r.Stroke = Brushes.Red;<br>122 else
122 else
                                     e<br>r.Stroke = Brushes.Black;
\frac{124}{125}125 lv1.Foreground = Brushes.Black;<br>126 }
126\frac{127}{128} else
128129 r.Stroke = Brushes.LightGray;<br>130 1v1.Foreground = Brushes.Light
130 lv1.Foreground = Brushes.LightGray;<br>131 lv1.Foreground = Brushes.LightGray;
131 }
\frac{132}{133}133 r.StrokeThickness = 2;<br>134 caTrellis.Children.Add
134 caTrellis.Children.Add(r);<br>135 lyl.Content = n.getNextEdg
135 lv1.Content = n.getNextEdge_1().getMatch();
136 caTrellis.Children.Add(lv1);
137 int x = (n.getNextEdge_1().getX1() + n.getNextEdge_1().getX2()) / 2;
138 int y = (n.getNextEdge_1().getY1() + n.getNextEdge_1().getY2()) / 2;
139 Canvas.SetLeft(lv1, x);
140 \frac{1}{2} Canvas.SetTop(lv1, y - 20);
141 }
142
143 }
144
\frac{145}{146}146 }
\begin{tabular}{cc} 147 & & & & \\ 148 & & & \\ \end{tabular}\begin{array}{c} 148 \\ 149 \end{array}
```
# Listing 9: MatrixWindow.xaml

```
1 <Window x:Class="Faltungskodierer.MatrixWindow"
  2 xmlns="http://schemas.microsoft.com/winfx/2006/xaml/presentation"
3 xmlns:x="http://schemas.microsoft.com/winfx/2006/xaml"
  4 xmlns:mc="http://schemas.openxmlformats.org/markup-compatibility/2006"<br>5 xmlns:d="http://schemas.microsoft.com/expression/blend/2008"<br>6 fitle="Matrix" mc:Ignorable="d" d:DesignHeight="198" SizeToContent="WidthAndHeight" 
 \begin{array}{c} 6 \\ 7 \\ 8 \\ 9 \end{array}8 <StackPanel Margin="15"><br>
9 <StackPanel Orientation="Horizontal" ><br>
10 <Canvas Name="caMatrix" Margin="10"></Canvas><br>
11 <StackPanel>
12 <Expander Header="Matrixgröße" Width="100"><br>13 <Expander.BorderBrush>Gray</Expander.BorderBrush>Gray="Marg
13 <Expander.BorderBrush>Gray</Expander.BorderBrush>
14 <Grid HorizontalAlignment="Center" Margin="10">
```
 $\begin{array}{c} 14 \\ 15 \end{array}$ 

 $\frac{21}{22}$ 

35<br>36<br>37<br>38<br>39<br>40<br>41

<br> $43$ <br> $44$ 

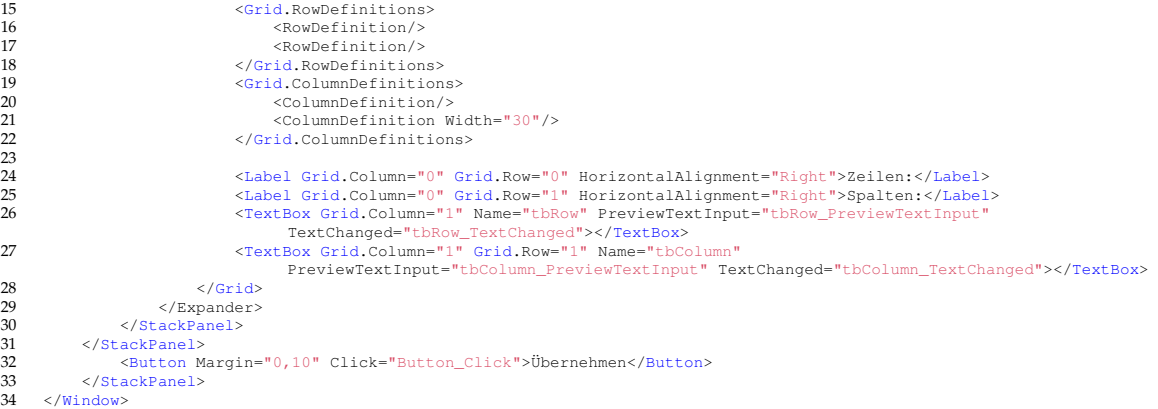

Listing 10: MatrixWindow.xaml.cs

```
1 i»¿using System;<br>2 using System.Col
  2 using System.Collections.Generic;
3 using System.Linq;
 4 using System.Text;<br>5 using System.Windo
 5 using System.windows;<br>6 using System.Windows;<br>7 using System.Windows.
  6 using System.Windows.Controls;
7 using System.Windows.Data;
 8 using System.Windows.Documents;<br>9 using System.Windows.Tnput:
9 using System.Windows.Input;<br>10 using System.Windows.Media:
10 using System.Windows.Media;
11 using System.Windows.Media.Imaging;
12 using System.Windows.Navigation;
13 using System.Windows.Shapes;
       namespace Faltungskodierer
\begin{matrix} 16 \\ 17 \end{matrix} \qquad \{10 1<br>17 /// <summary><br>18 /// Interaction
18 /// Interaction logic for Matrix.xaml
19 /// </summary>
20 public partial class MatrixWindow : Window
22 int[,] generatorMatrix;
23 public MatrixWindow()
24 {
                           InitializeComponent();
26 App a = (App)App.Current;
27 tbRow.Text = a.encoder.generatorMatrix.GetLength(0).ToString();
28 tbColumn.Text = a.encoder.generatorMatrix.GetLength(1).ToString();
29 this.generatorMatrix = (int[,])a.encoder.generatorMatrix.Clone();
30 drawMatrix();
31 }
32
                    public void drawMatrix()
34 {
35 caMatrix.Children.Clear();
36 int height = generatorMatrix.GetLength(0) * 25 - 5;
37 int width = generatorMatrix.GetLength(1) * 25 - 5;
38 caMatrix.Height = height;
39 caMatrix.Width = width;
                           for (int i = 0; i < generatorMatrix.GetLength(0); i++)
                                  for (int j = 0; j < generatorMatrix.GetLength(1); j++) {
44 {
45 TextBox t = new TextBox();
46 t.Name = "m"+i.ToString()+j.ToString();
47 t.Text = generatorMatrix[i, j].ToString();
48 t.Height = 20;
49 t.Width = 20;
48 t.Height = 20;<br>
t.Width = 20;<br>
t.Width = 20;<br>
t.HorizontalContentAlignment = System.Windows.HorizontalAlignment.Center;<br>
51 t.AzxLength = 1;<br>
t.PreviewTextInput + tbMatrix_PreviewTextInput;<br>
caMatrix.Children.Add(t);<br>

51 t.MaxLength = 1;
52 t.PreviewTextInput += tbMatrix_PreviewTextInput;
53 caMatrix.Children.Add(t);
54 Canvas.SetLeft(t, j * 25);
55 Canvas.SetTop(t, i * 25);
56 }
57 }
```
#### Rico Pöhland, Mandy Korzetz **Disk and American** Cuellcode Cuellcode Cuellcode Cuellcode

58

 $60$ 

 $61$ <br> $62$ <br> $63$ 

67<br>68<br>69

 $\frac{80}{81}$ 

 $rac{82}{83}$ 

90

93

97<br>98<br>99

102  $\frac{103}{104}$ 

 $\frac{101}{105}$  $\frac{106}{107}$ 

108  $\frac{109}{110}$ 

 $\frac{111}{112}$ 

117  $\frac{118}{119}$ 

 $\frac{120}{121}$ 

 $\frac{127}{128}$ 

130

 $\frac{132}{133}$ 

 $\frac{134}{135}$ 

141

```
\rightarrowprivate void tbRow_PreviewTextInput(object sender, TextCompositionEventArgs e)
                  63 e.Handled = !ValidNumeric(e.Text);
              base.OnPreviewTextInput(e);
 65 }
66
              67 private void tbColumn_PreviewTextInput(object sender, TextCompositionEventArgs e)
                  e.Handled = !ValidNumeric(e.Text);
              base.OnPreviewTextInput(e);
 71 }
72
             private void tbMatrix PreviewTextInput(object sender, TextCompositionEventArgs e)
 74 {
 75 e.Handled = !BinaryValue(e.Text);
76 base.OnPreviewTextInput(e);
 77 }
78
             79 private bool BinaryValue(string str)
                  bool ret = true;
 83 int 1 = str.Length;<br>84 for (int i = 0; i <<br>85
                  for (int i = 0; i < 1; i++)
 85 {
 86 char ch = str[i];
87 // nur 0 und 1 zugelassen
88 ret &= (ch.ToString() == "0" || ch.ToString() == "1");
 89 }
 91 return ret;<br>92 \vert92 }
             94 private bool ValidNumeric(string str)
 95 {
                  bool ret = true;
 98 int l = str.Length;
99 for (int i = 0; i < l; i++)
100 {
101 char ch = str[i];ret &= (Char.IsDigit(ch));
             return ret;
             private void createGMatrix(int row, int column)
112 int[,] newGMatrix= new int[row,column];<br>113 newGMatrix.Initialize();
113 newGMatrix.Initialize();<br>113 newGMatrix.Initialize();<br>this.generatorMatrix = ne
114 this.generatorMatrix = newGMatrix;
115 drawMatrix();
\frac{116}{116}119 private void tbColumn_TextChanged(object sender, TextChangedEventArgs e)
                  121 if (!tbRow.Text.Equals("") && !tbColumn.Text.Equals(""))
\begin{array}{c} 122 \\ 123 \\ 124 \end{array}123 if(Convert.ToInt16(tbColumn.Text) < 2)
124 \text{tbColumn.Text} = "2"<br>125 \text{if (Convert TOTH16(t))}125 if (Convert.ToInt16(tbColumn.Text) > 15)<br>126 tbColumn.Text = "15";
128 createGMatrix(Convert.ToInt16(tbRow.Text), Convert.ToInt16(tbColumn.Text));<br>179
129 }
131 }
              private void tbRow_TextChanged(object sender, TextChangedEventArgs e)
                  135 if (!tbRow.Text.Equals("") && !tbColumn.Text.Equals(""))
136 \{137137 if (Convert.Totnt16(tbRow.Text) < 2)<br>138 tbRow.Text = "2";
138 tbRow.Text = "2";
139 if (Convert.ToInt16(tbRow.Text) > 15)
140 tbRow.Text = "15";
```

```
createGMatrix(Convert.ToInt16(tbRow.Text), Convert.ToInt16(tbColumn.Text));
143 }
144
145 }
146
                private void Button_Click(object sender, RoutedEventArgs e)
148 {
                saveNewGMatrix();
150 }
151
                private void saveNewGMatrix()
153 {
154 int i = 0;
155 int j = 0;
156 foreach (Object o in caMatrix.Children)
157 {
158 TextBox t = (TextBox)o;
159 int column = Convert.ToInt16(tbColumn.Text);
160 int row = Convert.ToInt16(tbRow.Text);
161<br>161<br>162<br>163
162 this.generatorMatrix[j%row,i%column] = Convert.ToInt16(t.Text);
163 if (i % column == column - 1)
164 j++;
165 i++;
165<br>164<br>165<br>166<br>167
167 App a = (App)App.Current;
168 a.encoder.generatorMatrix = this.generatorMatrix;
169 this.Close();
170
171 }
172
173
174 }
175 }
```
## Listing 11: ConvStudy.xaml

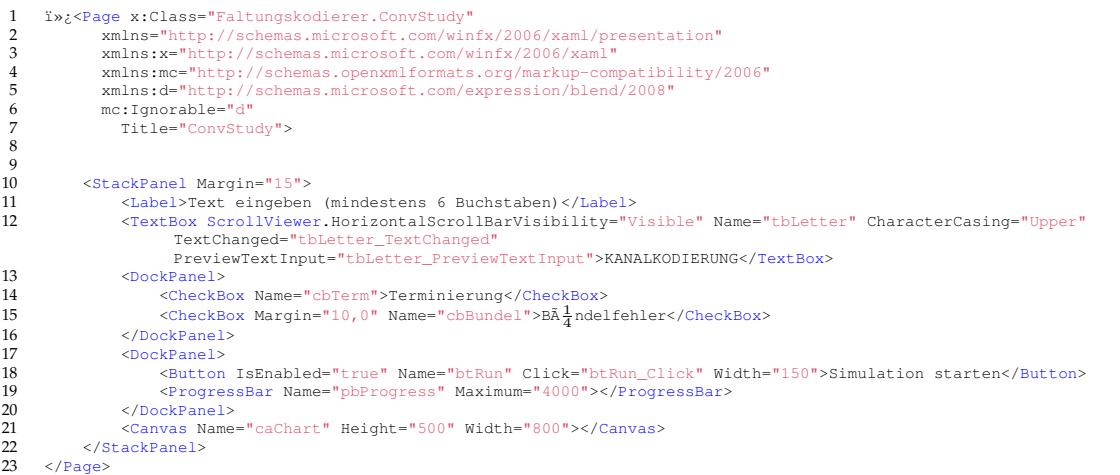

## Listing 12: ConvStudy.xaml.cs

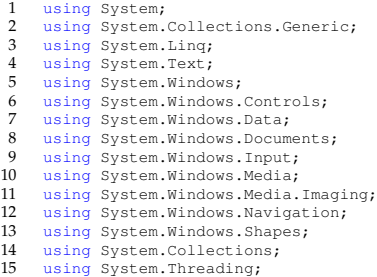

 $\frac{16}{17}$ 

 $\frac{23}{24}$ 

 $\frac{36}{37}$ 

 $\begin{array}{c} 50 \\ 51 \end{array}$ 

 $\frac{52}{53}$ <br>53

56 {

 $65$ <br> $66$ <br> $67$ 68

69<br>70<br>71

 $\frac{72}{73}$ <br> $74$ 

 $\frac{81}{82}$ 

 $\begin{array}{c} 83 \\ 84 \\ 85 \\ 86 \\ 87 \end{array}$ 

 $\frac{67}{88}$ 89

 $91$ <br> $92$ <br> $93$ 

95 96

98

```
namespace Faltungskodierer
\frac{18}{19} {
19 /// <summary>
20 /// Interaction logic for ConvStudy.xaml
21 /// </summary>
22 public partial class ConvStudy : Page
24 string inputLetters = "";<br>25 Alphabet alphabet:
25 Alphabet alphabet;
26 Encoding encode;
27 ArrayList inputBits;
28 Trellis trellis;
29 Viterbi viterbi;
30 ArrayList words;
31 Random rand;<br>32 int[] errorList;
33 string binary;
34 bool term, bundel;
32 int[]<br>33 string<br>34 bool t<br>35 App a;
                 public ConvStudy()
\frac{38}{39} {
39 InitializeComponent ();<br>
40 a (app) App. Current;<br>
41 rand = new Random ();<br>
42 encode = new Random ();<br>
43 alphabet = new Alphabet ();<br>
44 inputBits = new ArrayList ();<br>
45 errorList = new ArrayList ();<br>
errorList Thit
48
49 }
                 public void convertInputbitToArray(string input)
53 int lenght = input.Length;
54 char[] inputChars = input.ToCharArray();
55 for (int i = 0; i < lenght; i++)<br>56
                        inputBits.Add(Int32.Parse(inputChars[i].ToString()));
58 }
59 }
60
61 public string transformToLetters(ArrayList words) 62 {
62 {
63 string text = "";
64 for (int i = words.Count - 1; i >= 0; i--)
65 text += alphabet.getChar((string)words[i]);
                  return text;
                 69 private void btRun_Click(object sender, RoutedEventArgs e)
                        if (trellis != null)
                             trellis.Clear();
                             viterbi = null:
75 inputBits.Clear();
76 for (int w = 0; w < 40; w++)
77 errorList[w] = 0;
78
79 }
80
                       81 pbProgress.Value = 0;
                       binary = alphabet.charToBinary(tbLetter.Text);
85 string term_0 = "";
86 for (int l = 0; l < a.encoder.generatorMatrix.GetLength(1) - 1; l++)
87 term_0 += "0";
                       if ((bool)cbTerm.IsChecked)
                             binary += term_0;
                       93 encode.convertStateTableToHashTable();
                       string a_{str} = encode. encode(binary);convertInputbitToArray(a Star):
                       99 term = (bool) cbTerm.IsChecked;
```

```
100 bundel = (bool) cbBundel.IsChecked;<br>101 Thread run = new Thread (calculate);
101 Thread run = new Thread(calculate);<br>102 run.Start();
                 run.Start();
103
104
105 }
\frac{106}{107}public void calculate()
\frac{10}{108}109 for (int i = 1; i <= 40; i++)<br>110
110 {
111 for (int j = 0; j < 100; j++)112 \{113
113 if (words != null)<br>114
114 (
115 words.clear();<br>116 witerbi = null
116 viterbi = null;
117 trellis = null;
118 }
119 trellis = new Trellis((inputBits.Count / a.encoder.generatorMatrix.GetLength(0)),<br>a.encoder.stateTable, a.encoder.generatorMatrix.GetLength(1), term);<br>a.encoder.generatorMatrix.GetLength(1), term);
120 viterbi = new Viterbi(trellis, makeErrors(inputBits, i, bundel),<br>a.encoder.generatorMatrix.GetLength(1) - 1, term);<br>viterbi.setConv(false);
122 viterbi.execute();<br>122 viterbi.execute();<br>123 viterbi.getCodeWord
123 viterbi.getCodeWord();<br>124 string output = viterb
124 string output = viterbi.showCodeWord().Substring(0, binary.Length);<br>if (binary Equals (output))
                          125 if (binary.Equals(output))
126127 errorList[i - 1] += 1;<br>128 }
128 }
129<br>130
                         this.Dispatcher.BeginInvoke(new Action(() => this.pbProgress.Value = this.pbProgress.Value +
                               1), null);
131 }
132
\frac{133}{134}this.Dispatcher.BeginInvoke(new Action(() => drawChart()), null);
\frac{15}{135}136
             public ArrayList makeErrors(ArrayList input, int numberOfErrors, bool bundle)
138<br>139
139 ArrayList cloneInput = (ArrayList) input.Clone();<br>140 int count = cloneInput.Count:
140 int count = cloneInput.Count;
141 Hashtable positions = new Hashtable();
142 int randomPos = rand.Next(count);
143 positions.Add(randomPos, null);<br>
positions.Add(randomPos, null);<br>
if (thundle)
144 if (!bundle)<br>145 for (int
145 for (int i = 0; i < numberOfErrors; i++)<br>146
146 (
147 cloneInput[randomPos] = ((int)cloneInput[randomPos] + 1) % 2;<br>148 randomPos = rand.Next(count);
148 randomPos = rand.Next(count);<br>
149 if (!positions.ContainsKey(randomPos))
150 {
151 positions.Add(randomPos, null);<br>152 }
152 }
153 else<br>154 {
154 \{155 while (positions.ContainsKey(randomPos))<br>156
156157 randomPos = rand.Next(count);<br>158 }
158 }
159 positions.Add(randomPos, null);<br>160 }
160 }
161 }
162 else
163 {
165<br>164 randomPos = rand.Next(count-numberOfErrors);<br>165 for (int i = 0 + randomPos i < numberOfErro
                      for (int j = 0 + \text{randomPos}; j < \text{numberOfErrors} + \text{randomPos}; j++)\frac{166}{167} {
                     cloneInput[j] = ((int)cloneInput[j] + 1) % 2;
168<br>169
169 }
170 return cloneInput;<br>171 }
171
172<br>173
             public string inputtoString(ArrayList cloneInput)
\frac{174}{175}175 string codestring = "";<br>176 for (int i = 0; i < cloneInput.Count; i++)
177 {
178 codestring += cloneInput[i].ToString();<br>179
179
```
181

183

185 { 186

195<br>196<br>197

204 205<br>206<br>207

 $\frac{214}{215}$ 

 $\frac{216}{217}$ 

 $\frac{225}{226}$ 

 $\frac{239}{240}$  $241$ <br> $242$ 

 $\frac{250}{251}$ 

259

```
180 return codestring;
182 }
                          public void drawAxis()
 187 11 Line a1 = new Line();<br>
188 a1.X1 = 40;<br>
190 a1.X2 = 44;<br>
191 a1.Y2 = 26;<br>
192 a1.Stroke = Brushes.Black;
193 a1.StrokeThickness = 2;<br>
194 caChart.Children.Add(a1
                                  ar: Scrokermickhess 2, caChart.Children.Add(a1);
 196 11 Line a2 = new Line();<br>
197 a2.x1 = 40;<br>
198 a2.x2 = 36;<br>
199 a2.x2 = 36;<br>
a2.x2 = 26;<br>
a2.x2 = 26;<br>
201 a2.Stroke = Brushes.Black;
 202 a2.StrokeThickness = 2;
203 caChart.Children.Add(a2);
 206 Line y = new Line();<br>
207 y.X1 = 40;<br>
208 y.Y1 = 20;<br>
209 y.X2 = 40;<br>
210 y.Y2 = 350;<br>
211 y.Stroke = Brushes.Black;
 212 y.StrokeThickness = 2;
213 caChart.Children.Add(y);
                                  for (int i = 100 ; i >= 0; i -= 5)
 217<br>
218 p.X1 = 35;<br>
220 p.X2 = 40;<br>
220 p.X2 = 40;<br>
222 p.Y2 = i * 3 + 40;<br>
p.Stroke = Brushes.Black;<br>
p.Stroke = Brushes.Black;<br>
p.StrokeThickness = 1;<br>
223 caChart.Children.Add(p);
 226 Label pl = new Label();
227 int q = 100 - i;
228 string number = "0" + (q).ToString();
229 if (100 - i >= 10 )
230 number = number.Substring(1, 2);
231 if (q == 100)
232 number += "0";
233 if (q == 0)
234 number = "";
235 pl.Content = number;
 236 pl.Foreground = Brushes.Black;
237 caChart.Children.Add(pl);
238 Canvas.SetLeft(pl, 7);
                                  \frac{23}{2}Canvas.SetTop(pl, i * 3 + 26);
 242 Line x = new Line();
243 x.X1 = 30;
244 x.Y1 = 340;
245 x.X2 = 740;
246 x.Y2 = 340;
 247 x.Stroke = Brushes.Black;
248 x.StrokeThickness = 2;
249 caChart.Children.Add(x);
250<br>
251 Line a3 = new Line();<br>
252 a3.x1 = 740;
 252 a3.X1 = 740;
253 a3.Y1 = 340;
254 a3.X2 = 734;
 255 a3.Y2 = 344;
256 a3.Stroke = Brushes.Black;
257 a3.StrokeThickness = 2;
258 caChart.Children.Add(a3);
 260 Line a4 = new Line();
261 a4.X1 = 740;
262 a4.Y1 = 340;
263 a4.X2 = 734;
```
 $\frac{268}{269}$ 

 $\frac{278}{279}$ <br>280

 $\frac{290}{291}$ 

298

306

308 {

 $\begin{array}{c} 320 \\ 321 \\ 322 \end{array}$ 

326<br>327

 $328$ <br> $329$ <br> $330$ 

333 }

339

 $341$ <br> $342$ 

 $\frac{344}{344}$ 345

 $346$ <br> $347$ 

```
264 a4.Y2 = 336;
265 a4.Stroke = Brushes.Black;
266 a4.StrokeThickness = 2;
267 caChart.Children.Add(a4);
                      for (int i = 1; i <= 40; i++)
270 {
271 Line p = new Line();<br>
272 p.X1 = i * 17 + 40;
273 p.Y1 = 340;
274 p.X2 = i * 17 + 40;
275 p.Y2 = 345;
276 p.Stroke = Brushes.Black;<br>277 p.StrokeThickness = 1:
                           p.StrokeThickness = 1;
                           p.serokermickness 1,<br>caChart.Children.Add(p);
280 Label pl = new Label();<br>281 string number = "0" + i281 string number = "0" + i.ToString();
282 if (i >= 10)
283 number = number.Substring(1, 2);
284 pl.Content = number;
285 pl.Foreground = Brushes.Black;
286 caChart.Children.Add(pl);<br>287 Canvas.SetLeft(pl, i * 17 + 29);<br>Canvas.SetTop(pl, 340);
289 }
291 //Achsenbezeichener<br>292 - Jabel I = new Jabel
292 Label l = new Label();
293 l.Content = "Fehleranzahl in Bit";
294 l.Foreground = Brushes.Black;
295 caChart.Children.Add(l);
296 Canvas.SetLeft(l, 640);
297 Canvas.SetTop(l, 355);
299 Label lpro = new Label();
300 lpro.Content = "Fehlerkorrekturrate in %";
301 lpro.Foreground = Brushes.Black;
302 caChart.Children.Add(lpro);<br>303 Canvas.SetLeft(lpro, 330);
303 Canvas.SetLeft(lpro, 330);
304 Canvas.SetTop(lpro, 10);
305 }
                public void drawChart()
309 caChart.Children.Clear();<br>310 draw1yjs();
310 drawAxis();
311 for (int i = 0; i < 40; i++)
312 {
313 Rectangle rect = new Rectangle();<br>314 rect.Height = errorList[i] * 3;
314 rect.Height = errorList[i] * 3;
315 rect.Width = 12;
316 rect.Fill = Brushes.LimeGreen;
317 rect.Stroke = Brushes.DarkGray;
318 rect.StrokeThickness = 1;
319 rect.ToolTip = errorList[i].ToString();
321 caChart.Children.Add(rect);
322 Canvas.SetLeft(rect, (i * 17 + 40 + 17) - 6);
323 Canvas.SetTop(rect, 340 - errorList[i] * 3);
323<br>324<br>325\bar{\bar{3}}327 private void tbLetter_TextChanged(object sender, TextChangedEventArgs e)
329 if(btRun != null)
330 if (tbLetter.Text.Length >= 10)
331 {
332 btRun.IsEnabled = true;
334 else
335 {
336 btRun.IsEnabled = false;
337 }
338 }
                private void tbLetter_PreviewTextInput(object sender, TextCompositionEventArgs e)
342 e.Handled = !ValidText(e.Text);<br>343 base OpPreviewTextInput(e);
                 base.OnPreviewTextInput(e);
                bool ValidText(string str)
```

```
bool ret = true;
349
350 int l = str.Length;
351 for (int i = 0; i < l; i++)
352 {
353
char ch = str[i];<br>255 ret &= (Char.IsLetter(ch) && !ch.ToString().Equals("ŝ") && !ch.ToString().Equals("õ") &&<br>1.ch.ToString().Equals("ä") && !ch.ToString().Equals("ä") && !ch.ToString().Equals("Ö") &&<br>1.ch.ToString().Equ
356 }
357
                 return ret;<br>}
359 }
360 }
361 }
```
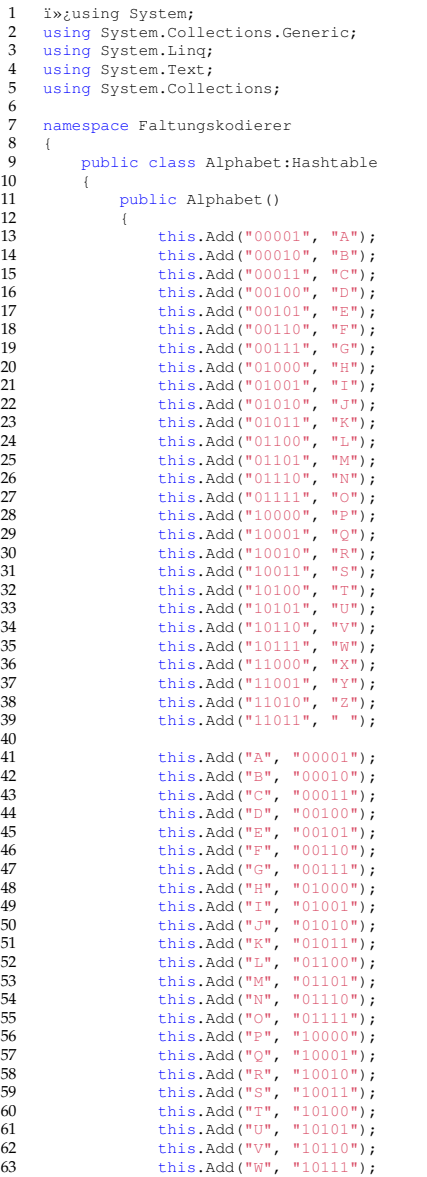

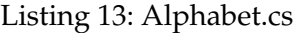

```
64 this.Add("X", "11000");
65 this.Add("Y", "11001");
66 this.Add("Z", "11010");
67 this.Add(" ", "11011");
 68 }
69
               public string getChar(string pattern)
 71 {
                   App a = (App) App.Current;Window1 win1 = (Window1)a.Windows[0];74
                   try
 76 {
                    return this[pattern].ToString();
 78 }
                   catch(Exception e)
\frac{80}{81}81 win1.sbText.Content = "Eingabefolge enthielt ungĀ\frac{1}{4}ltige/nicht im Alphabet vereinbarte Zeichen";
82 return ";<br>83 }
 83 }
84
 85 }
86
               public string charToBinary(string chars)
\frac{67}{88}89
                   chars = chars.ToUpper();
91<br>92<br>9392 string binary = "";<br>93 for (int i = 0; i < chars.Length; i++)
 94<br>
95<br>
96<br>
97<br>
}
 95 string letter = chars[i].ToString();
96 binary += this[letter].ToString();
 97 }
\frac{98}{99}return binary;
\frac{100}{101}\frac{1}{1}\frac{101}{102}
```
#### Listing 14: Clk.cs

```
1 using System;
2 using System.Collections.Generic;
3 using System.Linq;
4 using System.Text;
 5 using System.Collections;
 7 namespace Faltungskodierer<br>8 {<br>9 muhlic class Clk Hasht
     8 {
          9 public class Clk:Hashtable
11 int step;<br>12 int[,]states;
13 int row;<br>
14 int column;<br>
15 int wDist;
                int hDist;
                public Clk(int step, int[,] stateTable, int row, int column)
19 {
20 this.step = step;<br>21 this.states = sta
21 this.states = stateTable;<br>22 this.row = row;
23 this.column = column;<br>
24 this.wDist = 80;<br>
25 this.hDist = 27;
                createNodes();
                public void createNodes()
                     for (int i = 0; i < states.GetLength(0); i += 2)
                          string state = " ";
                          for (int j = 1; j < column; j^{++})
35 \{\begin{align*}\n 36 \\
 37\n \end{align*} state + = states[i, j].ToString();
37 }
38 int x = step * wDist + 40;
39 int y = i * hDist + 60;
40 this.Add(state, new Node(step, state, x, y));
```
 $\frac{6}{7}$ 

 $\frac{10}{11}$ <br>12

17

 $\frac{26}{27}$  $\frac{28}{29}$ 

 $\frac{30}{31}$ 

 $32$ <br> $33$ <br> $34$ <br> $35$ 

28

```
41 }
42
43 }
44
           public string toString()
46 {
47 string values = "";
48 foreach(object o in this.Keys)
49 {
50 \text{Node } n = (\text{Node}) \text{ this [o]};<br>51 values += n.getState() + "\n";
52 }
           return values;
54 }
55
           public int getStep()
57 {
            \int_{1}^{1} return step;
59 }
60
61 }<br>
62 }
```
5

12

 $\frac{16}{17}$ 

25

39

47

#### Listing 15: ConvEncoder.cs

```
1 i»¿using System;<br>2 using System.Col<br>3 using System.Lin
 2 using System.Collections.Generic;
3 using System.Linq;
4 using System.Text;
     6 namespace Faltungskodierer
 7 {
         8 public class ConvEncoder
 9 {
10 private int[,] _generatorMatrix;<br>11 private int[,] _stateTable;
              public int[,] generatorMatrix
14 {
\begin{array}{ccc} 11 & 15 \\ 15 & 16 \end{array} get
                    <sup>1</sup> return _generatorMatrix;
18 }
                   \intset
20 {
                        this.generateStateTable(value);
                   {\tt \_}generatorMatrix = value;23   }
              public int[,] stateTable \{27 {
                   get
29 {
                    <sup>1</sup> return _stateTable;
31 }<br>32<br>33 }<br>34
              public void generateStateTable(int[,] generatorMatrix)
36 {
37 int row = generatorMatrix.GetLength(0);
38 int column = generatorMatrix.GetLength(1);
40 int r = (int)Math.Pow(2, column);<br>
41 int c = (1 + 2 * (column - 1) + row);<br>
42 //zeile X spalte<br>
43 int k = 1;<br>
44 int k = 1;
45 int countz1 = 0;
46 int countz2 = 0;
                   for (int j = 0; j < column; j++)49 {
                        for (int i = 0; i < r; i++)
51 (
                             if (countz1 < k)53 {
54 \begin{array}{l} \text{stateTable} \text{[i, j]} = 0; \\ \text{if (count 2 < column - 1)} \\ \text{56} \end{array}57 }
```

```
58 else
59 {
60 _stateTable[i, j] = 1;
61 if (countz2 < column - 1)
62 _stateTable[i, j + column] = 1;
63 }
64 countz1++;
65 countz1 %= k * 2;
66 }
64 countz<br>
66 countz<br>
67 countz2++;<br>
68 k = 2;<br>
69 k = 2;
                k \neq 2;69 }
70
71 int v = column + column - 1;<br>
72 for (int 1 = 0; 1 < row; 1++)
73 {
74 for (int u = 0; u < r; u+)<br>
75 f<br>
176 int sum = 0;<br>
77 for (int m = 0; m < col<br>
18 f (generatorMatrix)
75 {
                         int sum = 0;for (int m = 0; m < column; m+1)
78 {
79 if (generatorMatrix[1, m] == 1)<br>80
80\begin{tabular}{lllllllll} 81 & \hspace{1.5cm} \text{sum} & +& \text{\footnotesize\_stateTable[u, m]}; \\ 82 & & & \hspace{-3.5cm} \hspace{1.5cm} \end{tabular}82 }
83 }
84 sum %= 2;
85 _stateTable[u, v + l] = sum;
86 }
87 }
        \frac{1}{\sqrt{2}}\frac{88}{89}<br>90 }
90 }
```
#### Listing 16: Encoding.cs

```
1   ï»¿using System;<br>2   using System.Collections.Generic;<br>3   using System.Linq;
 4 using System.Text;<br>5 using System.Colle
      using System.Collections;
 \frac{6}{7}7 namespace Faltungskodierer<br>8 {<br>9 class Encoding
      8 {
           class Encoding
10\begin{array}{c} 11 \\ 12 \\ 13 \end{array}Hashtable stateHashTable;
                App a;
\frac{14}{15}public Encoding()
\frac{16}{17}a = (App) App. Current;
18
19 stateHashTable = new Hashtable();<br>20 september = new Hashtable();
                convertStateTableToHashTable();
\overline{21}rac{22}{23}23 public void convertStateTableToHashTable()
\frac{24}{25}25 stateHashTable.Clear();<br>26 for int i = 0; i \le a e
26 for (int i = 0; i < a.encoder.stateTable.GetLength(0); i++) 27
 27 {
 28 string key = "";
29 for (int j = 0; j < a.encoder.generatorMatrix.GetLength(1); j++)
30 key += a.encoder.stateTable[i, j];
\frac{31}{32}32 string nextnode = "";
33 for (int l = a.encoder.generatorMatrix.GetLength(1); l < a.encoder.generatorMatrix.GetLength(1) +
 (a.encoder.generatorMatrix.GetLength(1) - 1); l++)
34 nextnode += a.encoder.stateTable[i, l];
\begin{array}{c} 35 \\ 36 \\ 37 \end{array}string output = ";
 37 for (int k = a.encoder.stateTable.GetLength(1) - a.encoder.generatorMatrix.GetLength(0); k <
a.encoder.stateTable.GetLength(1); k++)
38 output += a.encoder.stateTable[i, k];
\frac{39}{40}string[] n = { nextnode, output };
\frac{41}{42}stateHashTable.Add(key, n);
 43 }
44 }
```
16  $\begin{array}{c} 17 \\ 18 \end{array}$ 

 $\frac{21}{22}$ 

 $\frac{28}{29}$ 30 31

 $33   
34   
35$ 

 $\frac{11}{45}$ 46

 $\frac{50}{51}$ 

53

58 {

 $\begin{array}{cc} 19 & \quad \{ \\ 20 & \quad \end{array}$ 

```
45
                  public string encode(string b)
47 {
48 string output = "";
49 int lenght = b.Length;
50 string startpoint = "";<br>51 for (int l = 0; 1 < a.encoder.generatorMatrix.GetLength(1) - 1; l++)<br>52 startpoint += "0";
\frac{51}{52}54 string nextPoint = startpoint;<br>55 for (int i = 0; i < lenght; i++)
54 st<br>
55 f f<br>
56 f f<br>
57<br>
58<br>
59<br>
60 }
57 string[] n = (string[]) stateHashTable[b[i] + nextPoint];<br>58 nextPoint = n[0];<br>59 output += n[1];
60 }
\begin{array}{c} 61 \\ 62 \end{array}return output;
63 }
      \frac{1}{1}65 }
```
# 1 ï»¿using System;<br>2 using System.Collections.Generic; 3 using System.Linq; 4 using System.Text; 5 using System.Collections;<br>6 using System.Windows;<br>7 using System.Windows.Cont using System.corrective 7 using System.Windows.Controls; 8 using System.Windows.Data; 8 using System.Windows.Data;<br>9 using System.Windows.Documents;<br>10 using System.Windows.Input; 10 using System.Windows.Input;<br>11 using System.Windows.Media: 11 using System.Windows.Media; 12 using System.Windows.Media.Imaging; 13 using System.Windows.Navigation; 14 using System.Windows.Shapes; 15 using System.Threading; 18 namespace Faltungskodierer<br>19  $($ public class Viterbi 22 Trellis trellis;<br>23 ArrayList inputB 23 ArrayList inputBits; 24 int oscillationTime; 25 bool termination; 26 **ArrayList** codeWord;<br>27 **App a**; 27 App a; 28 bool conv = true; public Viterbi(Trellis trellis, ArrayList inputBits, int oscillationTime, bool termination) 34 this.trellis = trellis; 35 this.inputBits = inputBits; 36 this.oscillationTime = oscillationTime;<br>37 this.termination = termination;<br>codeWord = new ArrayList(); 36 5<br>
39 this.termination = te<br>
538 a = (App)App.Current;<br>
39 a = (App)App.Current; 40 41 } 42 43 public void setConv(bool conv){<br>44 this.conv = conv: this.conv = conv; public void execute() 48 {  $49$  string startPoint = ""; 51 for (int i = 0; i < a.encoder.generatorMatrix.GetLength(0); i++)<br>52 startPoint += "0"; for (int i = 0; i <= trellis.getStepsCount(); i++) 55 { 56 Hashtable step = (Hashtable)trellis[i]; 57 foreach (Object o in step.Keys)

#### Listing 17: Viterbi.cs

```
59 \text{Node } n = (\text{Node }) \text{step}[o];<br>\text{Edge } p = n \text{ otherwise}60 Edge e_a = n.getPrevEdge_A();
61 Edge e_b = n.getPrevEdge_B();
                          if (e_a != null & & & e_b != null)
 64 \{65 int aktValue_a = e_a.getAktValue();
66 int aktValue_b = e_b.getAktValue();
\begin{array}{ll} 68 & \quad \text{if (aktValue\_a < aktValue\_b)}\\ 69 & \quad \{\\ \quad \text{n.setMinValue(aktValue\_a)}\\ \end{array}6970 n.setMinValue(aktValue_a);<br>
71 e_b.SetEnable(false);<br>
73 else<br>
74 (
                                  e_b.SetEnable(false);
 72 }
                              \int<sub>1</sub>
 74 \overline{\phantom{a}}75<br>
75 n.setMinValue(aktValue_b);<br>
77 a class de la setEnable(false);<br>
79 else<br>
if (e a != null && e b == null
                              e_a.SetEnable(false);
 77 }
 78 }
 79 else
80 if (e_a != null && e_b == null)
81 {
 82 int aktValue_a = e_a.getAktValue();<br>
83 n.setMinValue(aktValue_a);
 84 }
 85 else
86 if (e_b != null && e_a == null)
87 {
 88 int aktValue_b = e_b.getAktValue();<br>
89 n.setMinValue(aktValue_b);<br>
90 }
                                  n.setMinValue(aktValue_b);
 90 }
 91 else
                                      n.setMinValue(0);
94 if (i < trellis.getStepsCount())<br>95 {<br>PrrayList inputPattern = new<br>97 for (int j = i * a.encoder.g
 95ArrayList inputPattern = new ArrayList();
 97 for (int j = i * a.encoder.generatorMatrix.GetLength(0); j < i *
a.encoder.generatorMatrix.GetLength(0) + a.encoder.generatorMatrix.GetLength(0); j++)
98 inputPattern.Add(inputBits[j]);
101 int minvalue = n.getMinValue();<br>102 Rdge e 0 = n.getNextEdge 0();
102 Edge e_0 = n.getNextEdge_0();
103 Edge e_1 = n.getNextEdge_1();
105 if (e_0 != null)<br>106 e 0 matchPat
106 e_0.matchPattern(inputPattern, minvalue);<br>107 if (e_1 != null)
107 if (e_1 != null)<br>108 e_1 ! = null108 e_1.matchPattern(inputPattern, minvalue);<br>109 }
109 }
\begin{array}{ccc} 111 & & & \ & & \ & 112 & & & \end{array}112 }
             public ArrayList getAlphabetCodes()
117 int start = 0;
118 if (termination)
119 start = oscillationTime;
                  ArrayList words = new ArrayList();
                  for (int i = start; i < codeWord.Count; i += 5)
123 f<br>
124 f<br>
125\frac{\text{try}}{\text{f}}127<br>
128 words.Add(codeWord[i + 4].ToString() +<br>
129 codeWord[i + 2].ToString() +<br>
codeWord[i + 1].Tostring() +<br>
codeWord[i].ToString());<br>
131 codeWord[i].ToString());
133 if (conv)<br>134 try134 try<br>135
135136 Window1 win1 = (Window1)a.Windows[0];<br>137 Win1 shText Content = "Findabe Korrek
137 win1.sbText.Content = "Eingabe Korrekt";
138 conv = true;
139 }
140 catch (Exception exeption)<br>141 (
141 (
```
144 145  $\frac{115}{146}$ 

149

151

 $\frac{153}{154}$ 

155 } 156<br>157

161 }  $\frac{162}{163}$ 

164 {

169 {  $\frac{170}{171}$ 

181 } 182  $\frac{182}{183}$ 

191<br>192

194<br>195

 $196$ 197

198<br>198<br>199<br>200<br>201

 $\frac{202}{203}$ 

204 {

 $\frac{210}{211}$ 

216 217 218

 $\begin{array}{c} 220 \\ 221 \\ 222 \end{array}$ 

224 }

```
\begin{array}{ccc} 142 & \text{conv} = \text{false}; \\ 143 & \text{conv} = \text{false}; \end{array}143 }
                        .<br>catch(Exception exept)
148150 }
152 }
              return words;
              public ArrayList getCodeWord()
\frac{158}{159}159 getprevStep(getBestNode());<br>160 return getAlphabetCodes();
              return getAlphabetCodes();
              public ArrayList getCodeWordArray()
165 return this.codeWord;<br>166 }
166 }
167
168 public Node getBestNode()
171 Hashtable lastNodes = (Hashtable) trellis[trellis.Count-1];<br>172 Node bestNode = mull:
172 Node bestNode = null;
173 foreach (Object o in lastNodes.Keys)
174 {
175 if (termination)<br>176 {
176 \{177 string startpoint = ";<br>178 for (int \, 1 = 0; \, 1 \leq a.e178 for (int 1 = 0; 1 < a.encoder.generatorMatrix.GetLength(1) - 1; 1++)<br>179 startpoint += ^{\circ}0";
180 return (Node)lastNodes[startpoint];<br>181 }
184 if (bestNode == null)
185 bestNode = (Node) lastNodes[o];
186 else
187 {
188<br>189 if (bestNode.getMinValue() > aktNode.getMinValue() && (aktNode.getPrevEdge_A() != null ||<br>aktNode.getPrevEdge_B() != null))<br>bestNode = aktNode;
192 }
193 }
              return bestNode;
              public void getprevStep(Node aktNode)
                   if (aktNode.getPrevEdge_A() == null && aktNode.getPrevEdge_B() == null)
                        return:
                   if (aktNode.getPrevEdge_A().getEnable())
205 aktNode.getPrevEdge_A().setPath(true);<br>206 codeWord.Add(aktNode.getPrevEdge_A().getPrevEdge_A().getPrevEdge_A().getPrevEdge_A().getPrevEdge_A().getPrevEdge_A().getPrevEdge
206 codeWord.Add(aktNode.getPrevEdge_A().getTyp());
207 getprevStep(aktNode.getPrevEdge_A().getPrevNode());
208 }
209 else<br>210 {
211 aktNode.getPrevEdge_B().setPath(true);<br>212 accelement add(aktNode.getPrevEdge_B().g
212 codeWord.Add(aktNode.getPrevEdge_B().getTyp());
213 getprevStep(aktNode.getPrevEdge_B().getPrevNode());
214 }
215 }
              public string showCodeWord()
                   string codeWordString = "";
222 for(int i = 0; i < codeWord.Count; i++){
223 codeWordString = codeWord[i] + codeWordString;
```
 $\frac{6}{7}$ 

 $\frac{10}{11}$ 

16

 $\frac{17}{17}$ <br> $\frac{18}{19}$ 

 $21$ <br> $22$ <br> $23$ <br> $24$ <br> $25$ <br> $26$ 

 $\frac{44}{45}$ 

48

 $\frac{50}{51}$ 

56

58 {

```
return codeWordString;
 226 }
227
                  public void setInputBits(ArrayList inputBits)
\frac{228}{229}<br>230
                  this.inputBits = inputBits;
231 }
232
                  public string codeworttoString()
234 {
 235 string codestring = "";
236 for (int i = 0; i < codeWord.Count; i++)
237codestring += codeword[i].Tostring();
\frac{230}{239}.<br>.return codestring:
241
\begin{array}{ccc} 242 & & & \rightarrow \\ 243 & & & \rightarrow \end{array}\begin{array}{c} 243 \\ 244 \end{array}244 }
```
#### Listing 18: Trellis.cs

```
1 using System;<br>2 using System.<br>3 using System.
 2 using System.Collections.Generic;
3 using System.Linq;
 4 using System.Text;
5 using System.Collections;
7 namespace Faltungskodierer<br>8 {<br>9 public class Trellis:H
     8 {
         9 public class Trellis:Hashtable
               int steps;
12 int row;
13 int column;
14 bool termination;<br>15 App a;
              App a;public Trellis(int steps, int[,] stateTable, int row, int column, bool termination)
19 this.steps = steps;<br>20 this row = row:
20 this.row = row;<br>21 this.column = column;<br>22 this.termination = termination;
                   a = (App) App.Current;initializeViterbiSteps();
                   initializeViterbiEdges();
27 }
28
              public void initializeViterbiSteps()
30 {
                   for (int i = 0; i <= steps; i++)
32 {
                   this.Add(i, new Clk(i, a.encoder.stateTable, row, column));
34 }<br>35 }<br>36 }
              public void initializeViterbiEdges()
38 {
                   39 transientOscillation();
                   40 fullTrellisSteps();
41 if (termination)
42 terminationOscillation();
\begin{bmatrix} 40 \\ 41 \\ 42 \\ 43 \end{bmatrix}public void transientOscillation()
46 {
                   Hashtable allowedPoints = new Hashtable();
49 string startpointGlobal = "";<br>50 for (int i = 0; i < column - 1; i++)
                   \int startpointGlobal += "0";
53 }
54
                   allowedPoints.Add(startpointGlobal, null);
                   for (int s = 0; s < column - 1; s++)
                       Hashtable current = (Hashtable) this[s];
```

```
60 Hashtable next = (Hashtable)this[s + 1];<br>61 Hashtable tempallowedPoints = new Hashta
                         Hashtable tempAllowedPoints = new Hashtable();
                         for (int j = 0; j < a.encoder.stateTable.GetLength(0); j++)64 {
 65 //Vergleichspattern, Start- und Endpunkt der Kante Festlegen aus der Zustandstabelle<br>66 / ArrayList pattern = getPattern(j);<br>67 string startpoint = getEstartpoint(j);<br>68 string endpoint = getEndpoint(j);
 66 ArrayList pattern = getPattern(j);
67 string startpoint = getStartpoint(j);
68 string endpoint = getEndpoint(j);
                              //Kante Anlegen
                              Edge e = new Edge(startpoint, endpoint, pattern, a.encoder.stateTable[j, 0]);
                              //Test ob Startpunkt ein schon erreichter Punkt ist
                              77 rese ob Searepanke ein senon errefenter
 7576 //eintragen des Endpunktes der Kante in die erreichte temporäre Kantenmenge<br>77 if (!allowedPoints.ContainsKey(endpoint))<br>78 metempallowedPoints.Add(endpoint, null);
                                  if (!allowedPoints.ContainsKey(endpoint))
                                       TempAllowedPoints.Add(endpoint, null);
                                  //Punkte holen
 81 \frac{N}{100} Node currentNode = (Node)current[startpoint];<br>82 Node nextNode = (Node)next[endpoint];
 82 Node nextNode = (Node)next[endpoint];
83 setPrevAndDrawPoints(e, currentNode, nextNode);
 %<br>85 //Kante an den Startpunkt binden<br>86 / if (a.encoder.stateTable[j, 0] =<br>87 / currentNode.setNextEdge 0(e);
 86 if (a.encoder.stateTable[j, 0] == 0)
87 currentNode.setNextEdge_0(e);
 88 else
 89 currentNode.setNextEdge_1(e);
 91 //Kante an den Endpunkt binden<br>
92 if (nextNode.getPrevEdge_A() =<br>
93 nextNode.setPrevEdge_A(e);
                                  if (nextNode.getPrevEdge_A() == null)
 93 nextNode.setPrevEdge_A(e);<br>else
 94 else
 95 nextNode.setPrevEdge_B(e);<br>96 }<br>97 }
 96 }
 97 }
 98 //übertragen der temporären erreichbaren Punkte
99 foreach (Object o in tempAllowedPoints.Keys)<br>foreach (Object o in tempAllowedPoints.Keys)<br>100 if (IsllowedPoints ContainsKey(o))
100 if (!allowedPoints.ContainsKey(o))
101 allowedPoints.Add(o, null);
104 }
               public void fullTrellisSteps()
109 //wenn Terminierung Hauptteil und Terminierung verkürzen
110 int term = 0;<br>111 if (torminati
111 if (termination)<br>112 term = (colu
                         term = (column - 1);for (int i = column - 1; i \le steps - term; i+1)
115 {
116 Hashtable current = (Hashtable)this[i];
117 Hashtable next = (Hashtable)this[i + 1];
119 //über alle Kanten aus Zustandstabelle iterieren
120 for (int j = 0; j < a.encoder.stateTable.GetLength(0); j++)
121 \qquad \qquad122 //Vergleichspattern, Start- und Endpunkt der Kante Festlegen aus der Zustandstabelle
123 ArrayList pattern = getPattern(j);
124 string startpoint = getStartpoint(j);
125 string \text{ endpoint} = get \text{Endpoint}(j);127<br>127 //Kante Anlegen<br>128 · Edge e = new Ed
                              128 Edge e = new Edge(startpoint, endpoint, pattern, a.encoder.stateTable[j, 0]);
130 //Punkte holen und Koordinaten für Visualisierung in die Kante eintragen<br>131 Mode currentNode = (Node)current(startnoint);
131 131 Node currentNode = (Node)current[startpoint];<br>
132 Node nextNode = (Node)next[endpoint];
133 setPrevAndDrawPoints(e, currentNode, nextNode);
135 //Kante an den Startpunkt binden
136 if (a.encoder.stateTable[j, 0] == 0)
137 currentNode.setNextEdge_0(e);
138 else
                                  currentNode.setNextEdge_1(e);
141 //Kante an den Endpunkt binden<br>142 11 if (nextNode.getPrevEdge A) =
142 if (nextNode.getPrevEdge_A() == null)<br>143 nextNode.setPrevEdge A(e):
                                  nextNode.setPrevEdge_A(e);
```
 $62$ <br> $63$ <br> $64$ <br> $65$ 69<br>70<br>71 72<br>73<br>74<br>75 79<br>80<br>81  $\frac{84}{85}$ 90 102 103<br>104  $105$   $\hfill \uparrow$  $\frac{106}{107}$  $\frac{108}{109}$ 113  $\frac{118}{119}$ 126<br>127 129 134<br>135  $\frac{140}{141}$ 

149

 $\frac{151}{152}$ 

 $\frac{156}{157}$ 

 $\frac{158}{158}$ 

 $\frac{163}{164}$ 

 $\frac{165}{166}$ 

 $\frac{170}{171}$ 

176 177

186 187<br>188

 $\frac{189}{190}$ 

 $\frac{1}{191}$ 192

 $\frac{194}{195}$ 

199 }  $\frac{200}{201}$ 

 $202$ <br> $203$ <br> $204$ 

207 208

 $209$ <br> $210$ <br> $211$ 

216<br>217

 $\frac{218}{219}$ 

227 }

```
144 else
145 nextNode.setPrevEdge_B(e);<br>146 }
146 }
147 }
148 \qquad \qquad \rightarrowpublic void terminationOscillation()
152 for (int i = steps - (column - 1); i < steps; i++)<br>153
153 {
154 Hashtable current = (Hashtable)this[i];
                       Hashtable next = (Hashtable) this[i + 1];for (int j = 0; j < a.encoder.stateTable.GetLength(0); j++)159 //Vergleichspattern, Start- und Endpunkt der Kante Festlegen aus der Zustandstabelle<br>160 · ArrayList pattern = getPattern(j);
160 ArrayList pattern = getPattern(j);
161 string startpoint = getStartpoint(j);
162 string endpoint = getEndpoint(j);
                           Edge e = new Edge(startpoint, endpoint, pattern, a.encoder.stateTable[j, 0]);
                            //Punkte holen und Koordinaten für Visualisierung in die Kante eintragen
167 Node currentNode = (Node)current[startpoint];
168 Node nextNode = (Node)next[endpoint];
169 setPrevAndDrawPoints(e, currentNode, nextNode);
171 if (a.encoder.stateTable[j, 0] == 0)<br>172
172173 if (currentNode.getPrevEdge_A() != null || currentNode.getPrevEdge_A() != null)<br>174
174 \leftarrow175 currentNode.setNextEdge_0(e);
178 if (nextNode.getPrevEdge_A() == null)<br>179 nextNode.setPrevEdge A(e);
179 nextNode.setPrevEdge_A(e);<br>180 else180 else
181 nextNode.setPrevEdge_B(e);<br>182
182\begin{array}{c|c}\n 183 & & & \n \end{array}184 }
\begin{array}{c} 185 \\ 186 \end{array} }
              public int getStepsCount()
              return steps;
              public ArrayList getPattern(int j)
195 ArrayList pattern = new ArrayList();<br>196 for (int p = 2 * \text{column} - 1; p < 2 *196 for (int p = 2 * column - 1; p < 2 * column - 1 + row; p++)
197 pattern.Add(a.encoder.stateTable[j, p]);
197 pattern. Add<br>
198 return pattern;<br>
199 }
              public string getStartpoint(int j)
203 string startpoint = "";
204 for (int l = 1; l < column; l++)
205 startpoint += a.encoder.stateTable[j, l].ToString();
206 return startpoint;<br>207 }
              public string getEndpoint(int j)
211 string endpoint = "";
212 for (int q = column; q < 2 * column - 1; q++)
213 endpoint += a.encoder.stateTable[j, q].ToString();
214 return endpoint;
215 }
              public void setPrevAndDrawPoints(Edge e, Node currentNode, Node nextNode )
219 //Koordinaten für Visualisierung in die Kante eintragen
220 e.setX1(currentNode.getX());
221 e.setY1(currentNode.getY());<br>222 e.setX2(nextNode.getX());
222 e.setX2(nextNode.getX());<br>223 e.setY2(nextNode.getX());
223 e.setY2(nextNode.getY());
224 //Vorgänger Knoten für rekursiven Durchlauf des Graphen eintragen
224 //vorgänger Knoten für reku<br>
225 e.setPrevNode (currentNode);<br>
226 }
\frac{226}{227}
```
228 }

```
Listing 19: Edge.cs
```

```
1 i»¿using System;<br>2 using System.Col
  2 using System.Collections.Generic;
3 using System.Linq;
  4 using System.Text;
5 using System.Collections;
  6
     namespace Faltungskodierer
  8 {
          9 public class Edge
\begin{array}{c} 10 \\ 11 \\ 12 \end{array}bool enable;
12 ArrayList pattern;
13 string startPoint;
14 string endPoint;
15 int match;<br>
16 int typ;<br>
17 int aktValu<br>
18 int x1, x2,
16 int typ;<br>17 int aktValue;<br>18 int x1, x2, y1, y2;<br>19 Node prevNode;
20 bool path;
\frac{21}{22}public Edge(string startPoint, string endPoint, ArrayList pattern, int typ)
\frac{23}{23}<br>\frac{24}{25}24 this.startPoint = startPoint;
25 this.endPoint = endPoint;
26 this.pattern = pattern;
27 this.typ = typ;<br>28 this.enable = true;<br>29 this.aktValue = 0;<br>30 this.prevNode = null;
               this.path = false;
32 }
33
               public void matchPattern(ArrayList iPattern, int minValue)
35 {
36 int diff = 0;
37 for (int i = 0; i < iPattern.Count; i++)
38 {
39 if ((int)iPattern[i] != (int)pattern[i])
40 diff++;
41 }
                     this.match = diff;
               this.aktValue = minValue + diff;
44 }
45
               public int getTyp()
\frac{46}{47}\begin{array}{c} \text{return type;} \\ \text{if} \end{array}\frac{48}{49}50
               51 public void setPrevNode(Node n)
52 {
               this.prevNode = n;
54 }
55
               public Node getPrevNode()
57 {
                return prevNode;
59 }
60
               public void setX1(int x1)
62 {
                this.x1 = x1;
64 }
65
               66 public void setX2(int x2)
66<br>67<br>68this.x2 = x2;
69 }
70
               public void setY1(int y1)
72 {
                this.y1 = y1;
74 }
75
               public void setY2(int y2)
77 {
                    this.y2 = y2;
```

```
79 }
80
 81 public int getX1()
 82 {
               \text{return this}.x1;
 84 }
85
               public int getX2()
 87 {
               return this.x2;
 89 }
90
               public int getY1()
 92 {
               return this.y1;
 94 }
95
               public int getY2()
 97 {
               return this.y2;
99 }
100
101 public void setMatch(int m)
102 {
               this.match = m;
\frac{102}{103}105
               public void setAktValue(int a)
107 {
108 this.aktValue = a;<br>109 }
109 }
\frac{10}{110}public void SetEnable(bool b)
\frac{111}{112}this.enable = b;
114 }
115
               public int getMatch()
\frac{115}{117}<br>117<br>118
               1<sup>1</sup> return this.match;
119 }
120\texttt{public} int \texttt{getAktValue}()\frac{121}{122}return this.aktValue;
124 }
125
               public bool getEnable()
\frac{125}{126}<br>\frac{127}{128}return this.enable;
129
\frac{130}{131}public string getEndPoint()
\frac{132}{133}<sup>1</sup> return this.endPoint;
\frac{150}{134}135
               public void setPath(bool b)
\frac{136}{137}this.path = b;
\frac{138}{139}\frac{140}{141}public bool getPath()
\frac{11}{142}<br>143return this.path;
144 }
145
146 }
147 }
```
## Listing 20: Node.cs

```
1   ï»¿using System;<br>2   using System.Collections.Generic;<br>3   using System.Linq;
      using System.Text;
  5
      6 namespace Faltungskodierer
  7 {
  8 public class Node
9 {
<sup>2</sup> <sup>1</sup> Edge prevEdge_A;
```

```
11 Edge prevEdge_B;
12 Edge nextEdge_0;
13 Edge nextEdge_1;
14 int step;
15 string state;
\frac{16}{16} int minValue;<br>17 int x, y;
             int x, y;
             public Node(int step, string state, int x, int y)
21<br>
21 this.prevEdge_B = null;<br>
22 this.nextEdge_0 = null;<br>
24 this.nextEdge_1 = null;<br>
25<br>
26 this.state = state;
27 minValue = 0;
28 this.x = x;
29 this.y = y;
30
31 }
32
             public int getX()
34 {
             ^{\circ} return this.x;
36 }
             public int getY()
39 {
             ^{\circ} return this.y;
41 }
42
             public Edge getPrevEdge_A()
             return this.prevEdge_A;
46 }
47
             public Edge getPrevEdge_B()
49 {
             \frac{1}{3} return this.prevEdge_B;
51 }
52
             public void setPrevEdge_A(Edge A)
             this.prevEdge_A = A;
56 }
57
             public void setPrevEdge_B(Edge B)
59 {
             this.prevEdge_B = B;
61 }
62
             public int getStep()
             for return this.step;
66 }
67
             public void setStep(int step)
69 {
             this.step = step;
             public string getState()
74 {
             return this.state;
76 }
77
             public Edge getNextEdge_0()
79 {
             return this.nextEdge_0;
81 }
82
83 public void setNextEdge_0(Edge N)
             this.nextEdge_0 = N;
86 }
87
             public Edge getNextEdge_1()
\begin{array}{ccc}\n 89 & & & \text{if } \\
 90 & & & & \n\end{array}return this.nextEdge_1;
91 }
92
             93 public void setNextEdge_1(Edge O)
```
 $\frac{93}{93}$ 

18

 $\begin{array}{c} 20 \\ 21 \\ 22 \end{array}$ 

```
this.nextEdge_1 = 0;96 }
97
             public void setMinValue(int v) {
99 {
             this.minValue = v;
101 }
102
            \begin{array}{c} \text{public int getMinValue()} \\ \end{array}104 {
             return this.minValue;
106 }<br>
107<br>
108<br>
110 }
```
**VITERBI für Empfangsfolge b mit Faltungskodierer G**

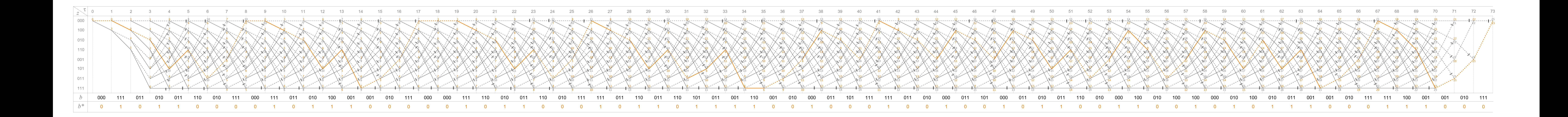